# **Medienrucksack Tutorial**

Ein Medienrucksack ermöglicht die Erstellung verschiedenster Lehrvideoformate. Vorlesungen oder Lehreinheiten können aufgezeichnet werden, Interviews geführt, ein Experiment dokumentiert oder eine Semester-Begrüßung aufgenommen werden, oder eine Exkursion filmisch begleitet werden. Eine ausführliche Einführung in die Lehrvideoproduktion finden Sie im [eLearning-Kurs](https://elearning.ohmportal.de/course/view.php?id=6343#) ["Lehrvideoproduktion".](https://elearning.ohmportal.de/course/view.php?id=6343#)

In diesem Artikel erfahren Sie, wie sie die Technik der Medienrucksäcke in Betrieb nehmen.

Eine ausführliche Packliste des Medienrucksack finden Sie hier: [Packliste Medienrucksack](https://blendedlearning.th-nuernberg.de/wiki/blendedlearning/doku.php?id=medienverleih:medienrucksack_2)

[Erste Schritte auf THN Mediasharing](https://blendedlearning.th-nuernberg.de/wiki/blendedlearning/lib/exe/fetch.php?cache=&tok=1ec774&media=https%3A%2F%2Fmediasharing.service.th-nuernberg.de%2Fmedia%2Fdownload%2Fformat%2F720p%2Fkey%2F493d780b8e4b5065a7e77dd2b020e5a0.mp4)

Aufbau des Medienrucksack - Aufzeichnung vom Online Seminar "Produktion von Podcasts und Videos" vom 02.03.2021.

### **Guter Ton ist wichtig**

Ist das Bild nicht perfekt wird der Zuschauer das gerne verzeihen oder gar übersehen, solange der Inhalt gut aufbereitet ist. Ist der Ton jedoch zu leise, mit Störgeräuschen überlagert, übersteuert, kratzt oder ist anderweitig schlecht zu hören, verlieren die Zuschauer schnell das Interesse am Video. Der Effekt ist Ihnen vielleicht schon aus dem Kino bekannt. Wenn das Bild kurz flimmert, stört es Sie in der Regel nicht. Wenn der Ton jedoch von Störungen belastet, sind sie eher geneigt den Saal zu verlassen und dem Kinobetreiber Bescheid zu geben. Deshalb sollten wir dem Ton mindestens soviel Aufmerksamkeit schenken wie dem Bild, dem Erzählstil und den vermittelten Inhalten.

### **Aufbau der Funkstrecke**

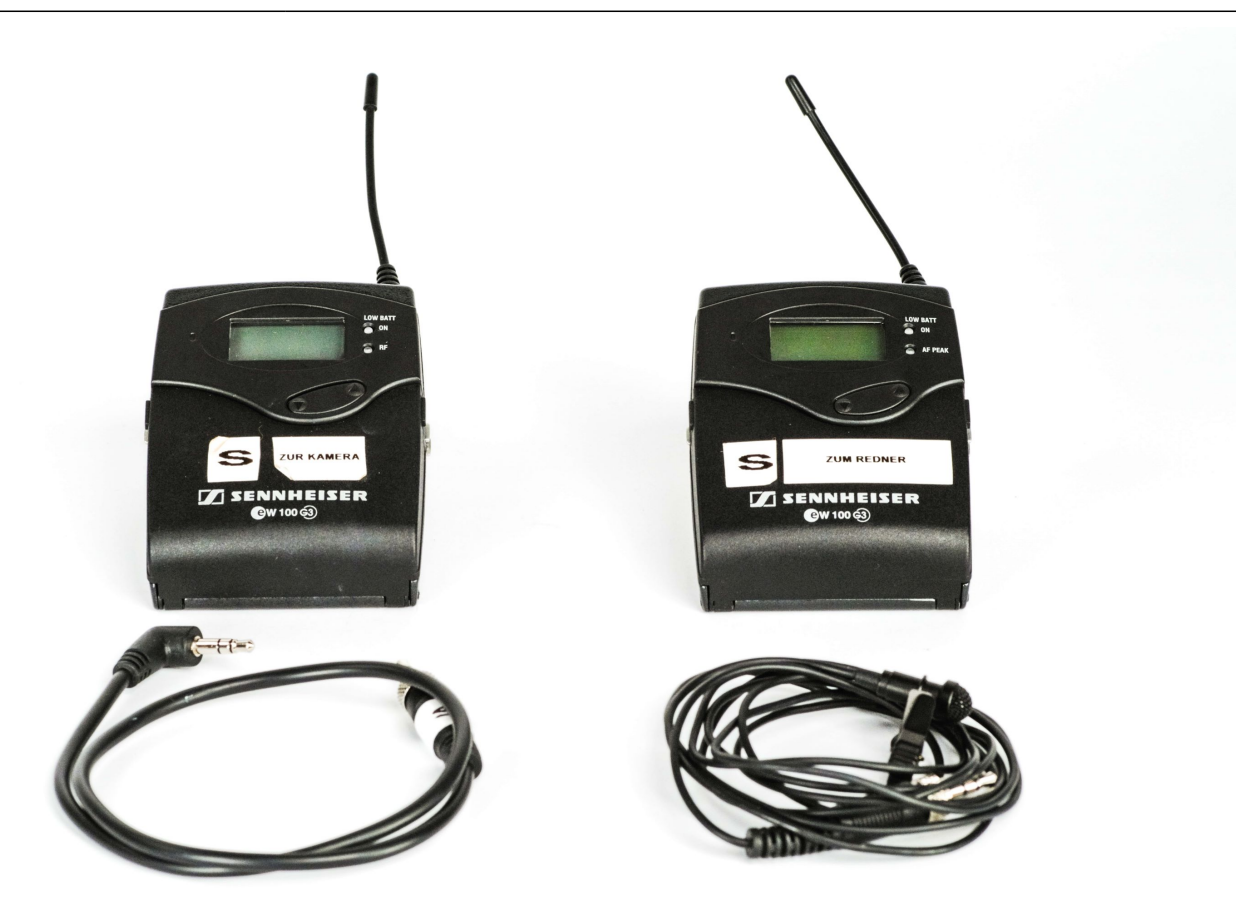

Im Medienrucksack finden Sie eine zuverlässige und bewährte Technik um den Ton einer Person aufzunehmen.

Die Funkstrecke der Marke SENNHEISER besitzt einen Sender, einen Empfänger, ein Mikrofon und ein Anschlusskabel zur Kamera.

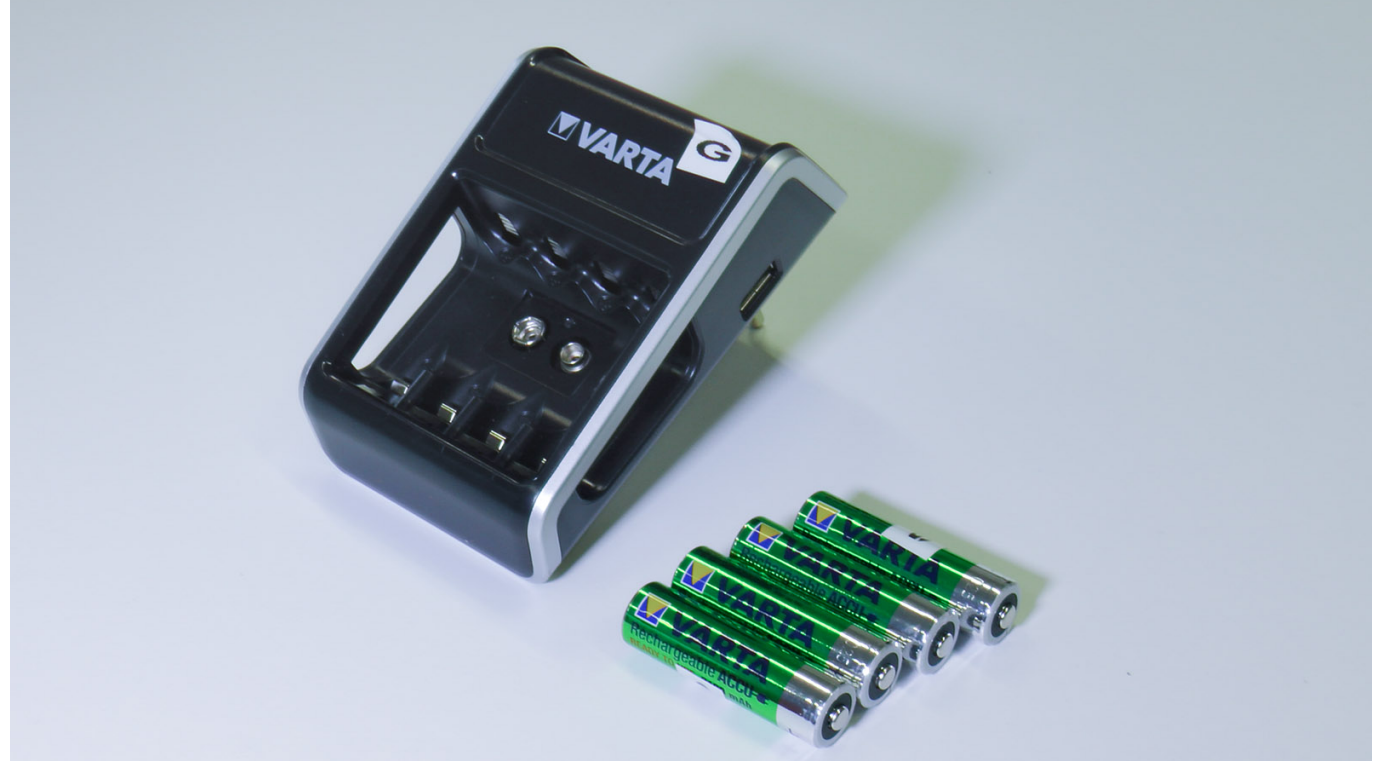

Betrieben wird die Funkstrecke mit AA-Akkus, die sie ebenfalls im Rucksack finden. Laden Sie vor der Aufnahme die Akkus vollständig auf, zur Not greifen sie lieber auf NEUE AA-Batterien zurück. Sie benötigen insgesamt 4 Stück.

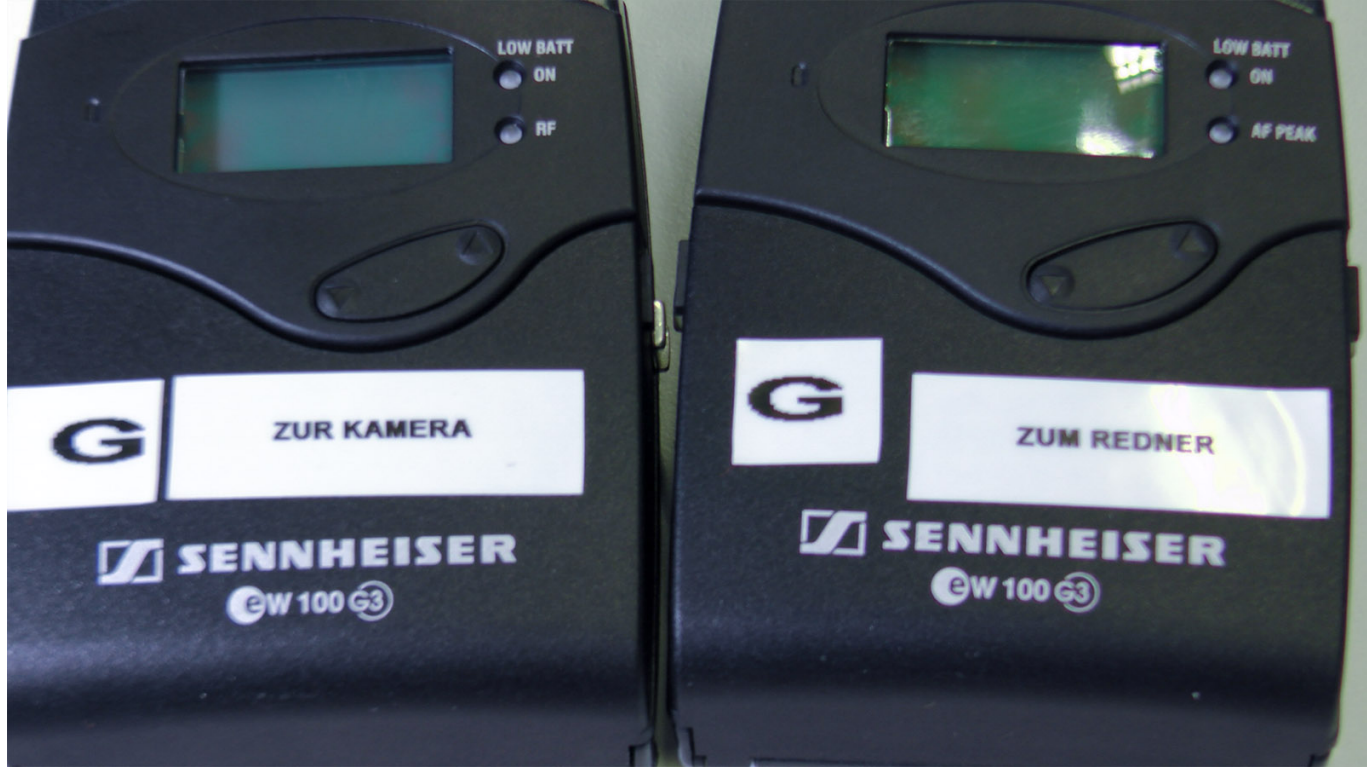

Die Funkstrecken bestehen aus einem Empfänger (Receiver), welcher mit der Kamera verbunden wird, sowie aus einem Sender (Transmitter), an welchem das Mikrofon angeschlossen wird.

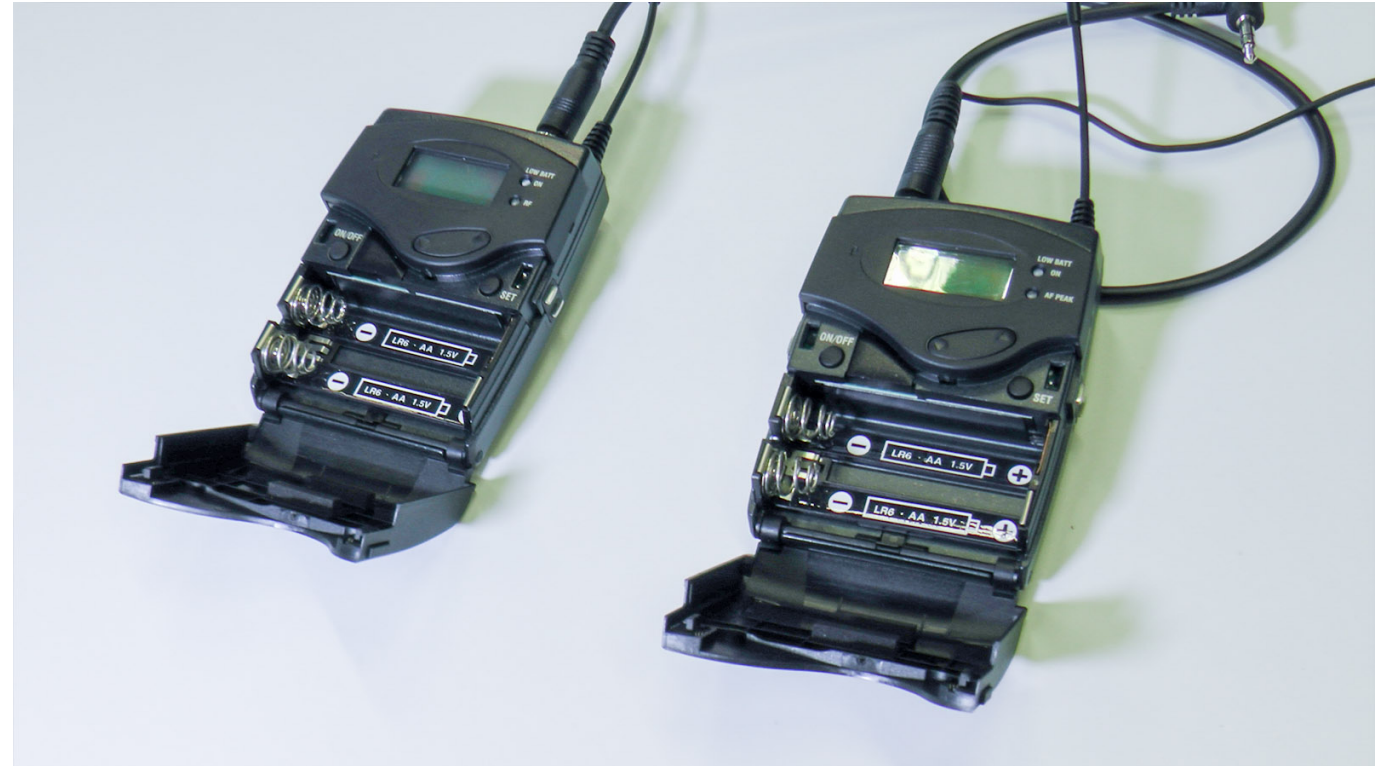

Öffnen Sie die Batterieklappen der Funkstrecken…

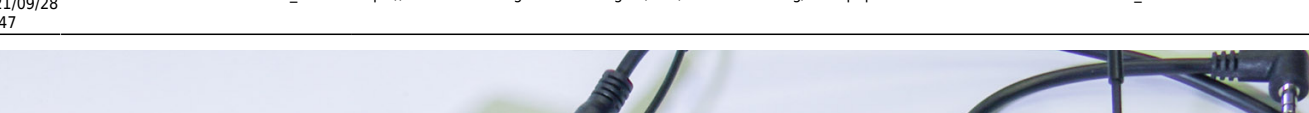

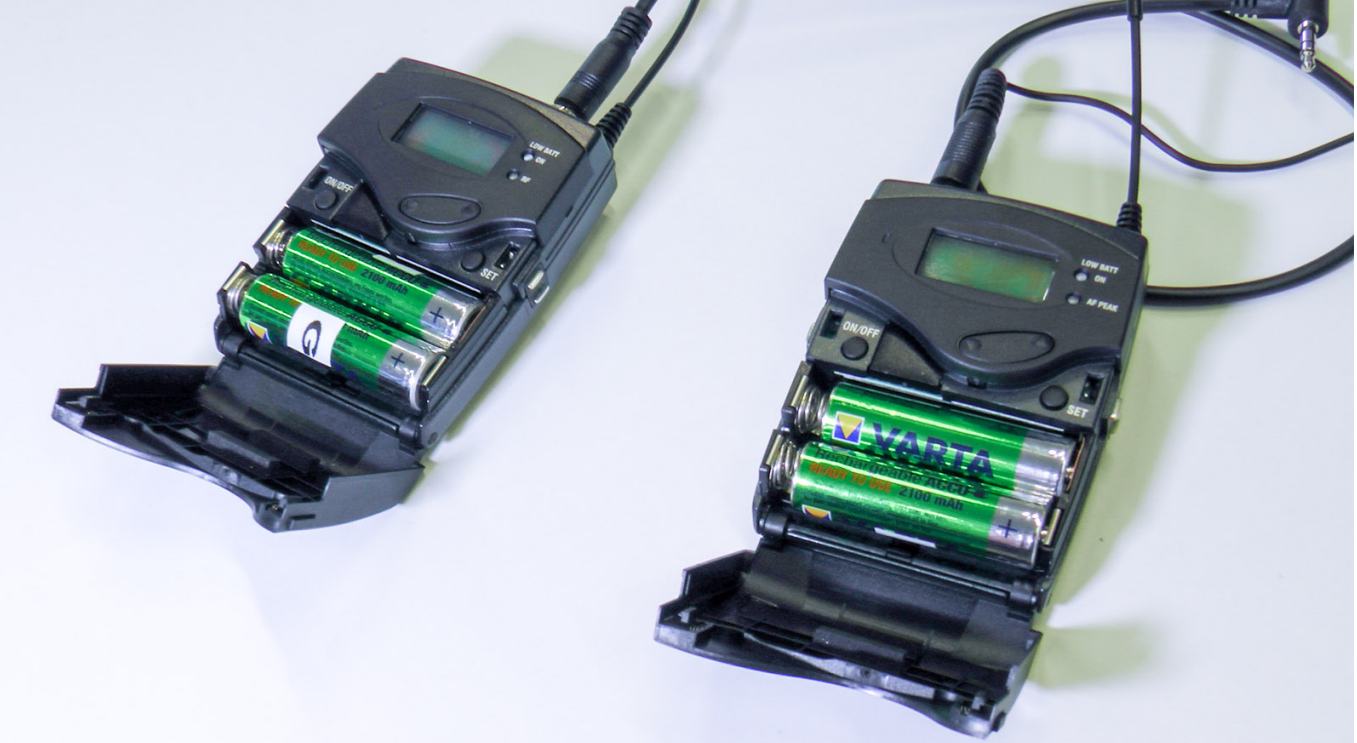

…und legen Sie die voll geladenen Akkus ein.

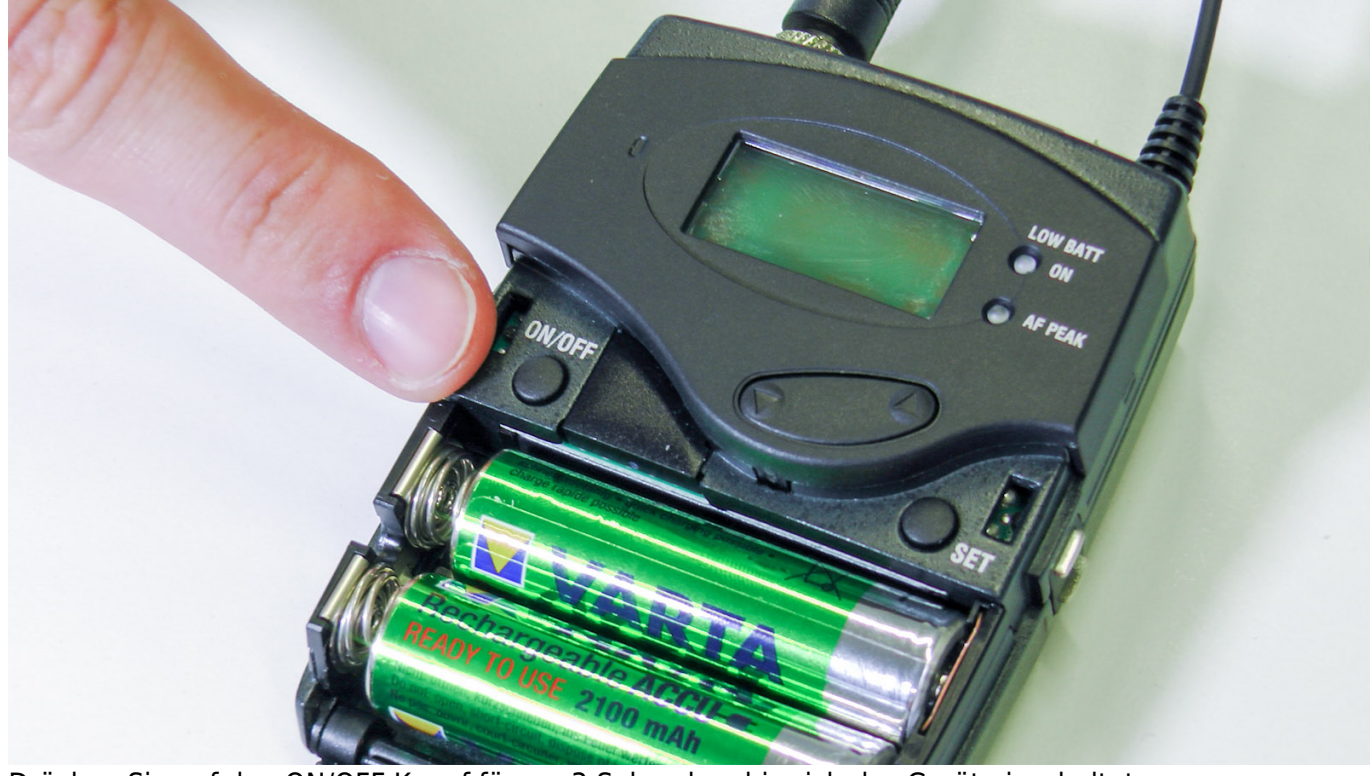

Drücken Sie auf den ON/OFF Knopf für ca. 3 Sekunden, bis sich das Gerät einschaltet.

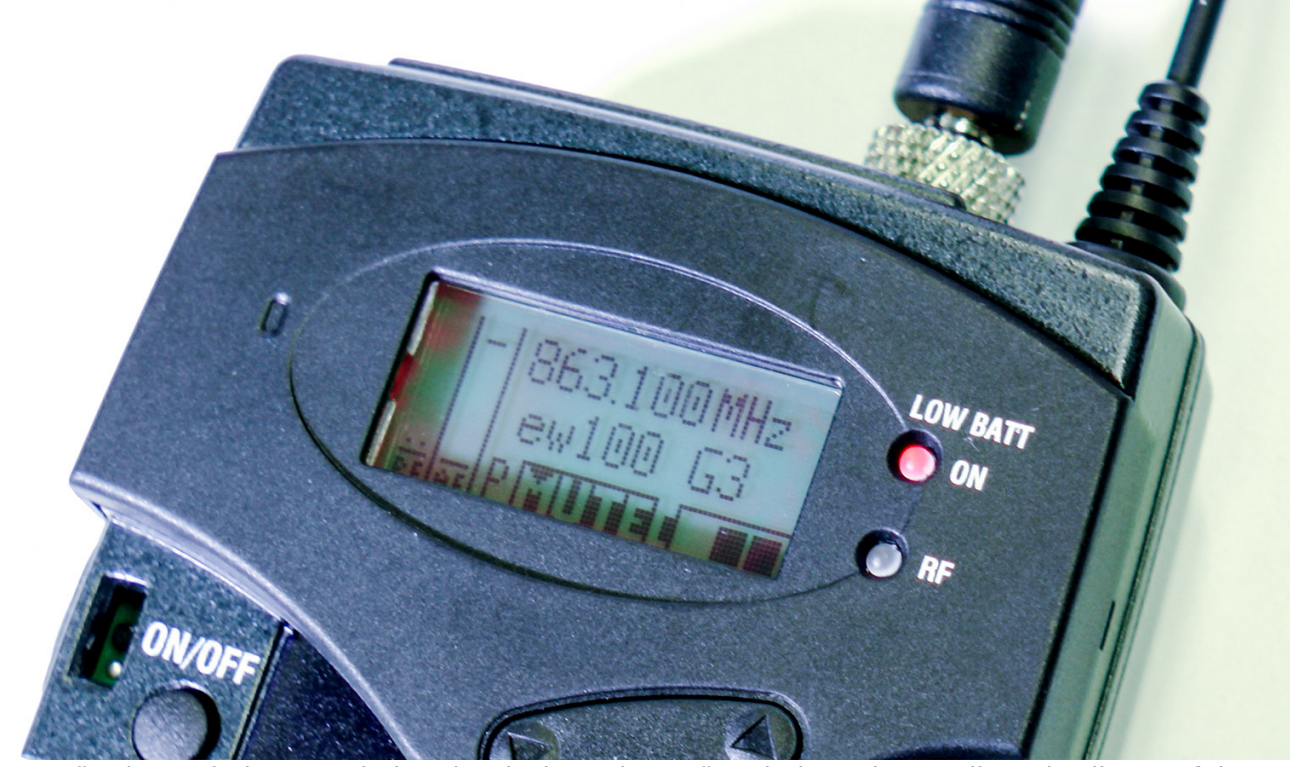

Ist das Gerät eingeschaltet, erscheint ein Display. Die Geräte sind voreingestellt und sollten auf den jeweiligen Displays die gleiche Sendefrequenz anzeigen.

Hier im Beispielbild: 863.100 MHz

Solange nur ein Gerät eingeschaltet ist, erscheint der Schriftzug "MUTE".

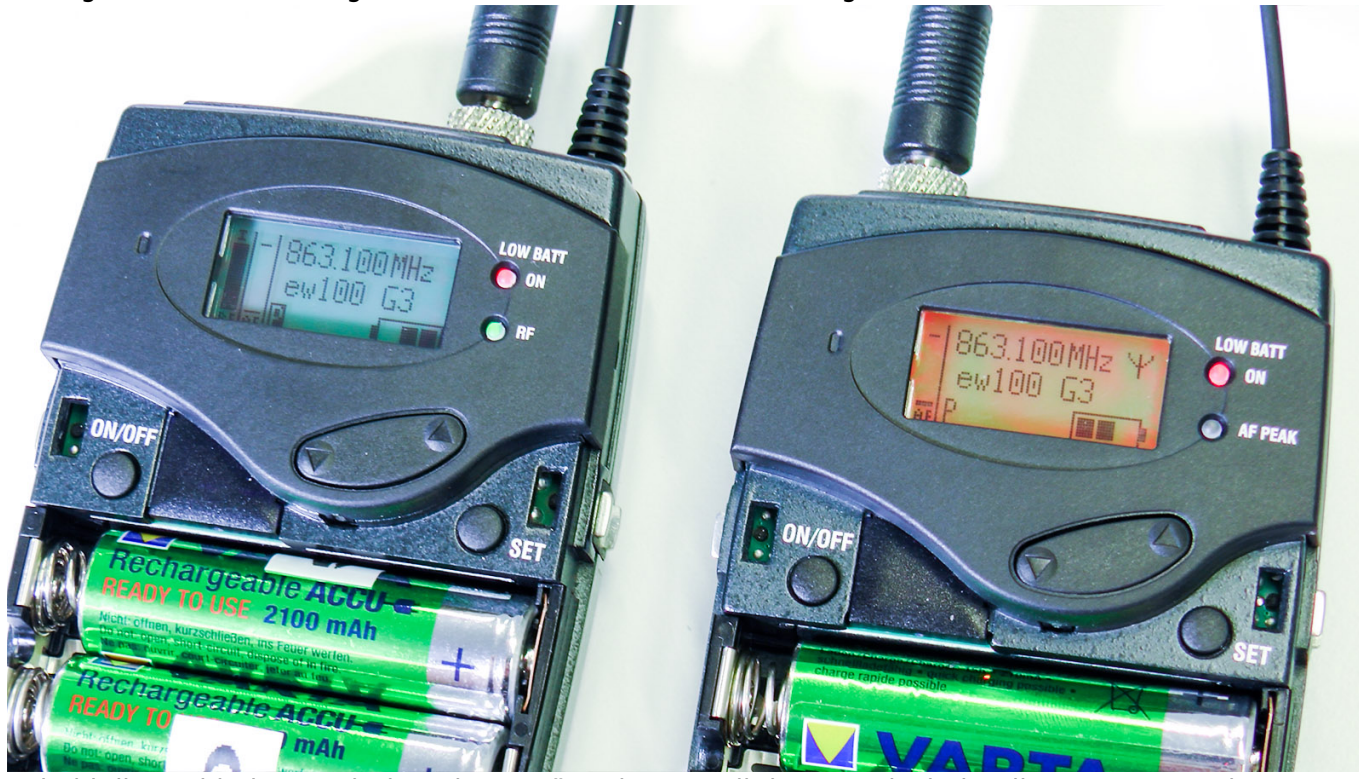

Sobald die Verbindung zwischen den Geräten hergestellt ist, verschwindet die "MUTE"-Anzeige.

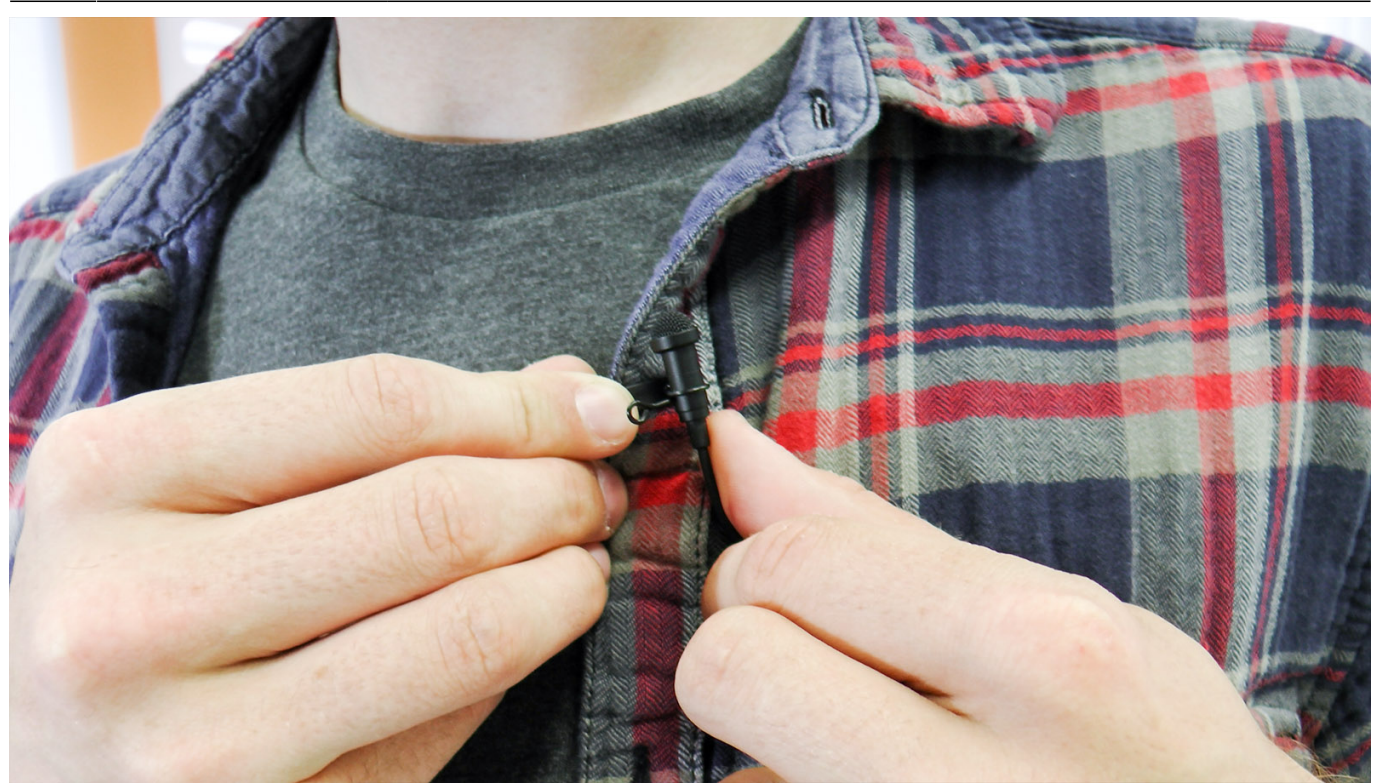

Befestigen Sie das Lavalier-Mikrofon an einem Hemd, einer Krawatte oder einer Falte im Shirt. Achten Sie darauf, dass die Kapsel am Kopf des Mikrofons nicht über den Stoff reibt. Dies verursacht Störgeräusche, da das Mikrofon am Stoff kratzt. Das Mikrofon sollte in etwa zur gleichen Entfernung zum Mund angebracht sein, wie im Beispielbild zu sehen.

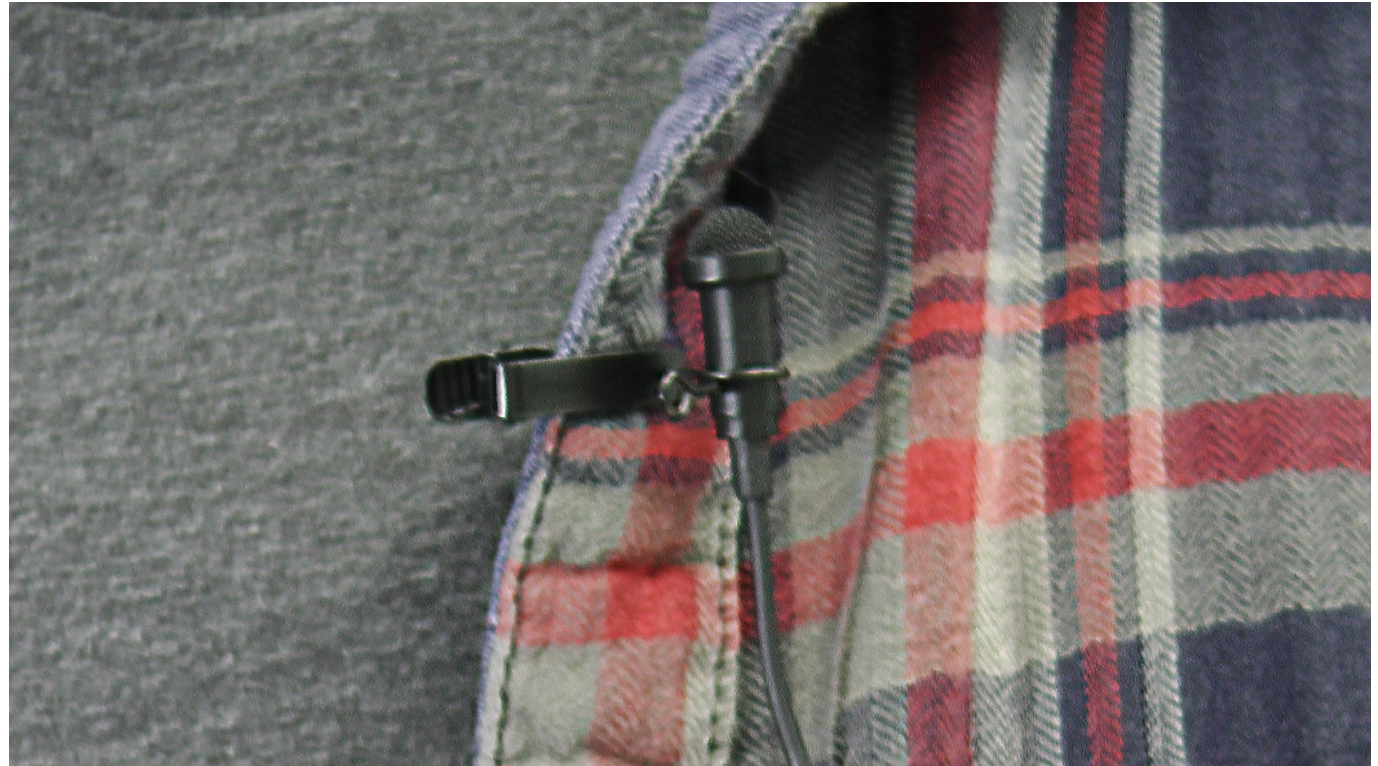

Das Kabel können sie einfach herunterhängen lassen oder in einer schöneren Variante in der Kleidung verstecken.

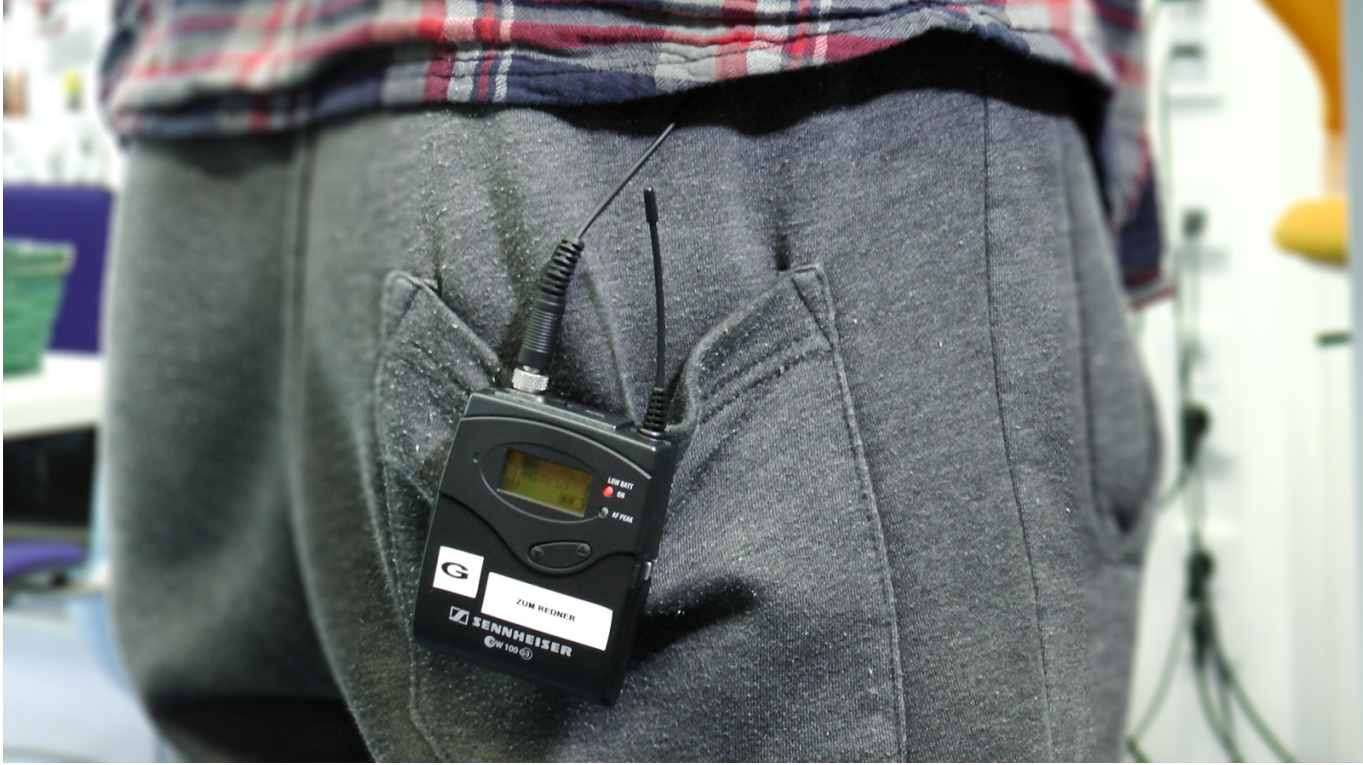

Den Klinkenstecker des Mikrofon-Kabels verbinden Sie mit dem Sender (Transmitter). Üblicherweise wird der Sender hinten am Gürtel oder an einer Hosentasche befestigt.

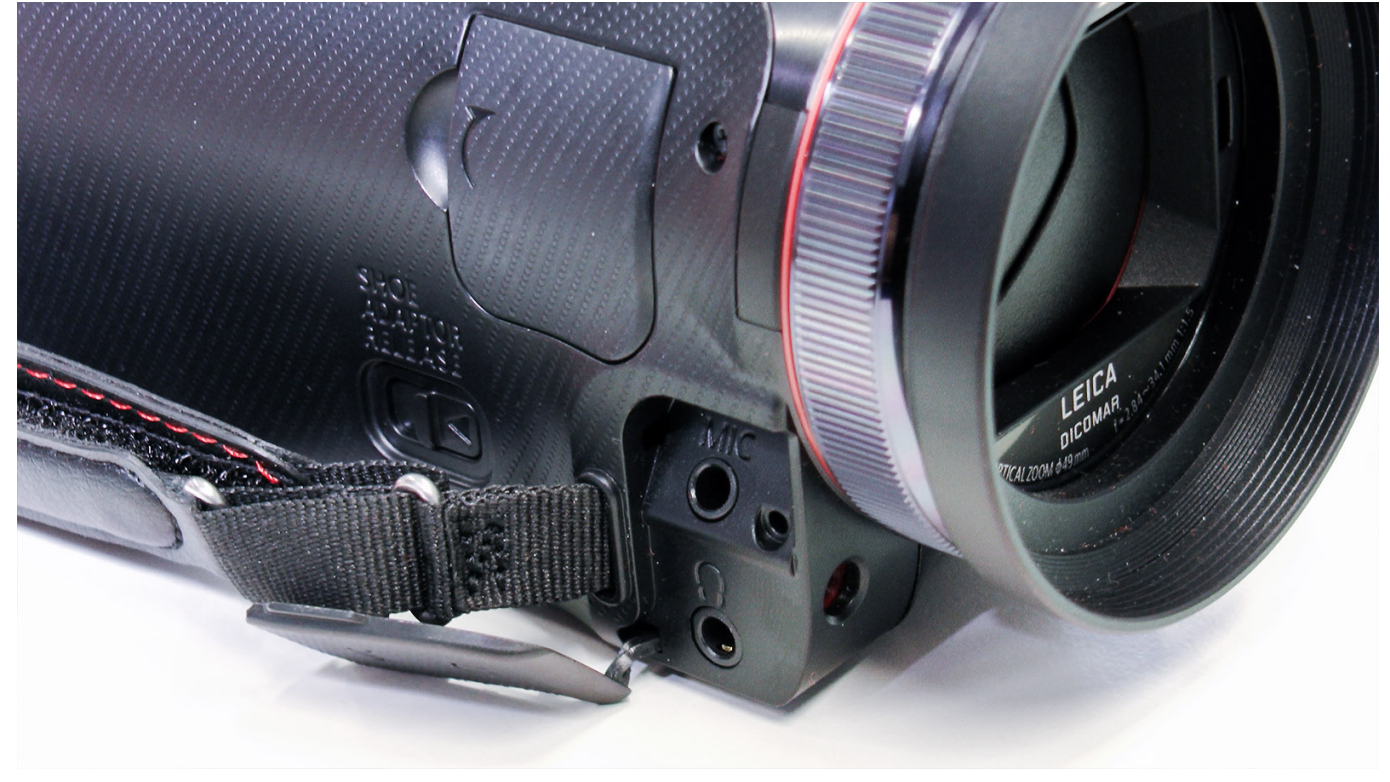

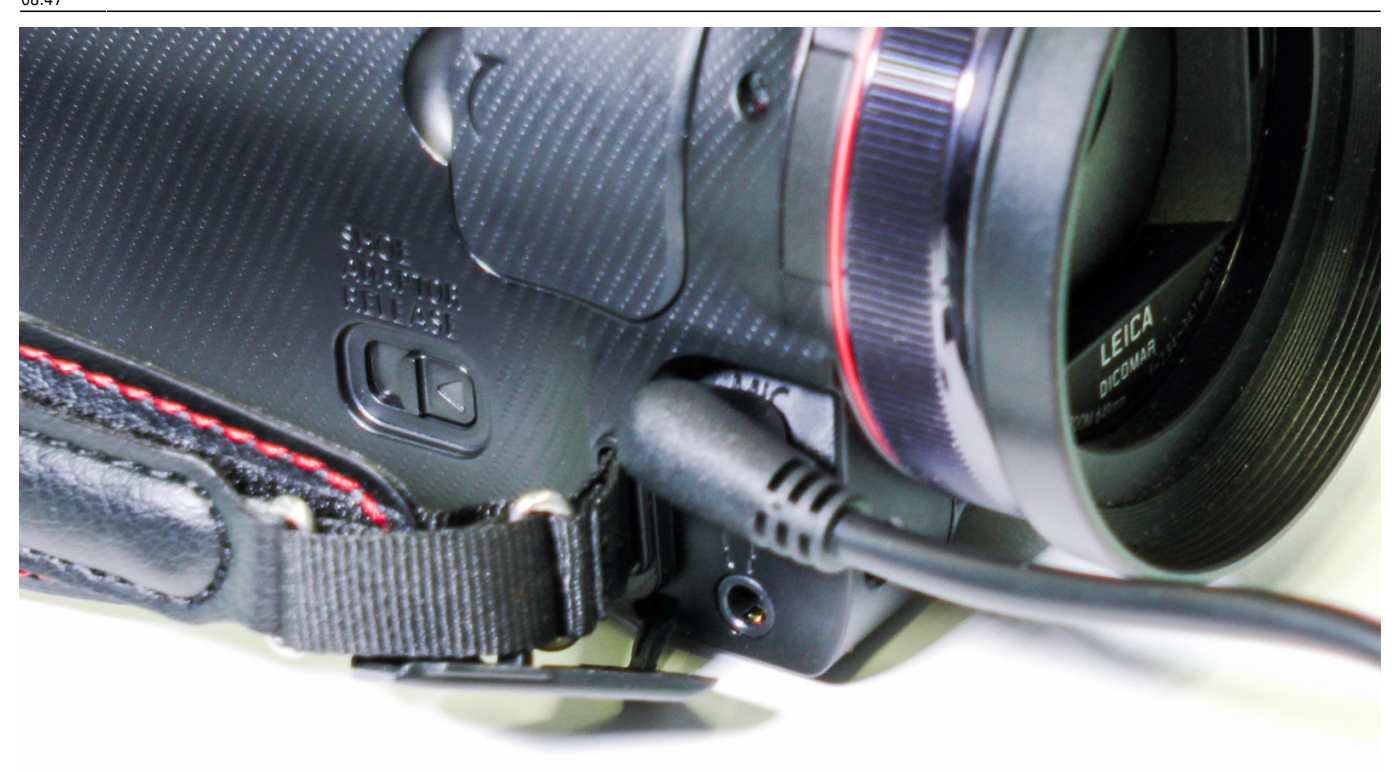

Schließen Sie den Empfänger (Receiver) mit dem Klinken-Verbindungskabel an die Kamera an. Als Eingang wählen sie den **MIC**-Klinkenanschluss.

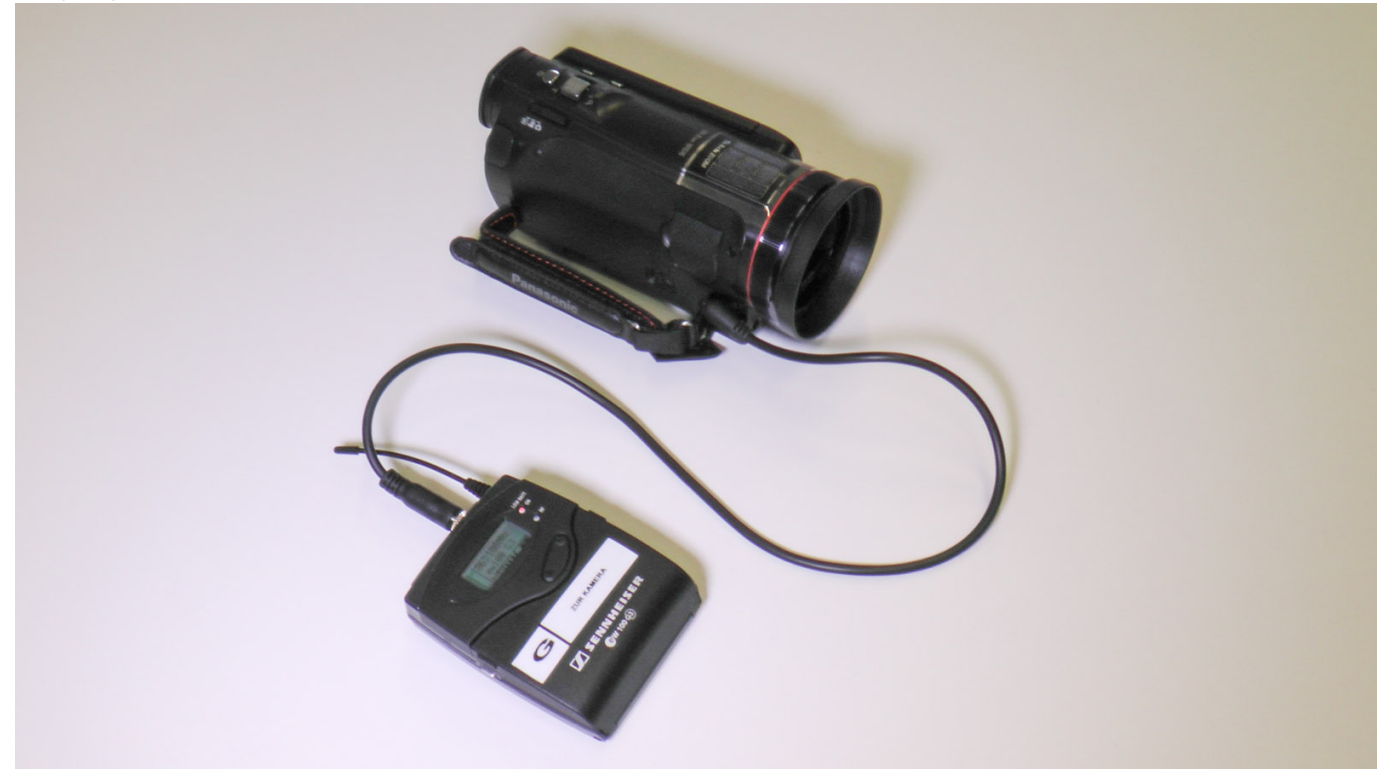

Ihre Funkstrecke ist jetzt mit der Kamera verbunden und das Audio vom Sender (dem Mikrofon) wird übertragen.

Um zu gewährleisten, dass der Ton definitiv ankommt und Sie nicht eventuell eine ganze Aufnahme umsonst gemacht haben, müssen Sie selbst oder, falls Sie selbst in der Kamera zu sehen sind, ein/e Helfer/in während der Aufnahme den Ton kontrollieren. Man spricht auch von "Abhören" bzw. der Abhörkontrolle.

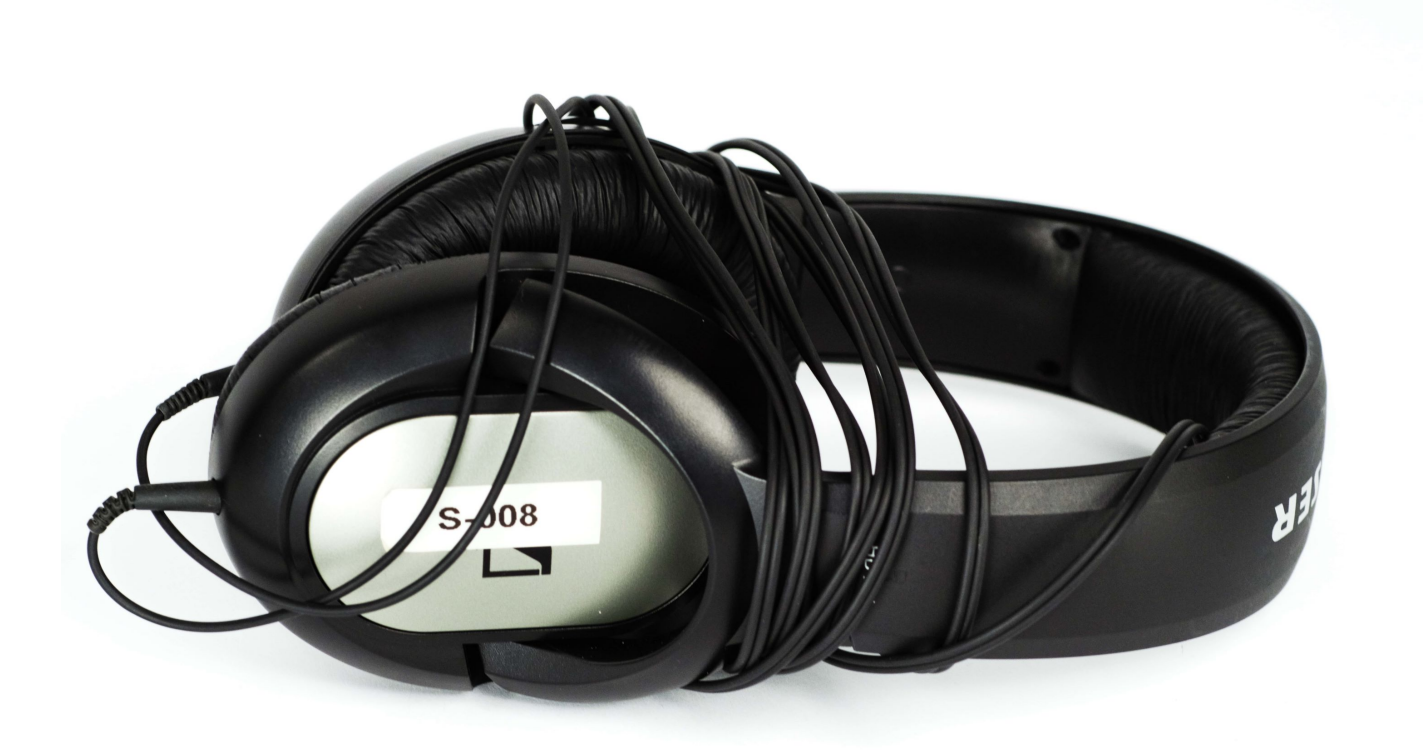

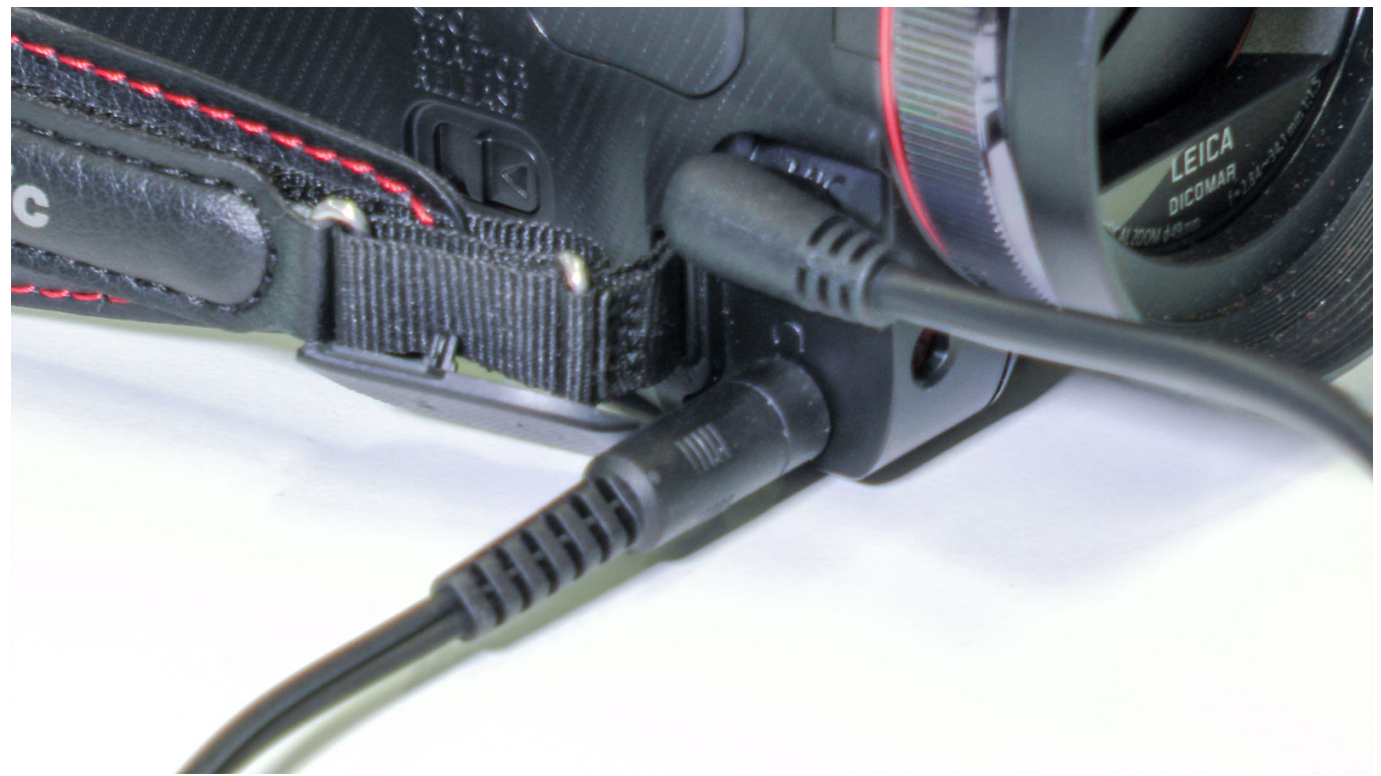

Verbinden Sie dazu den Kopfhörer mit dem anderen Klinkenanschluss der Kamera.

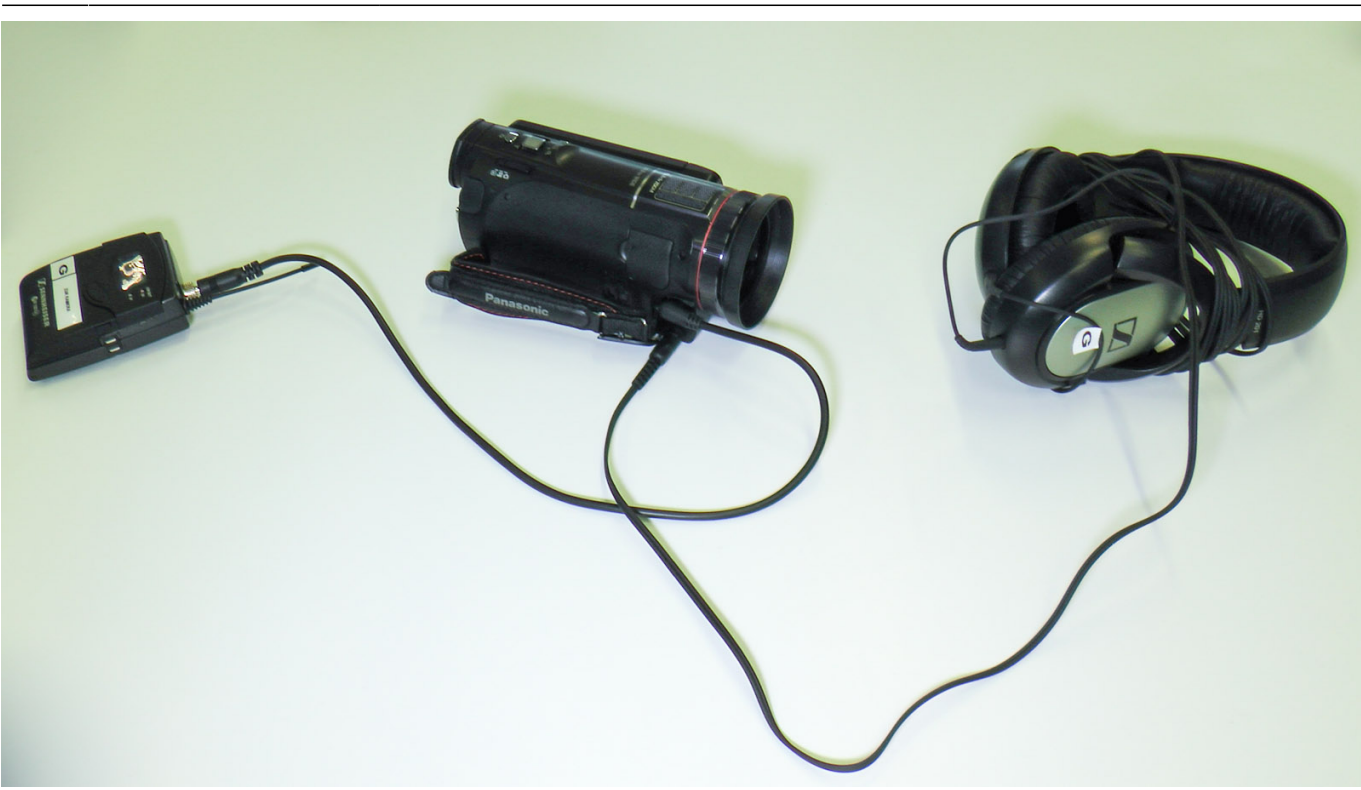

Ihr Ton-Setup sollte fertig verkabelt so aussehen wie im Bild links dargestellt.

### **Aufbau Licht**

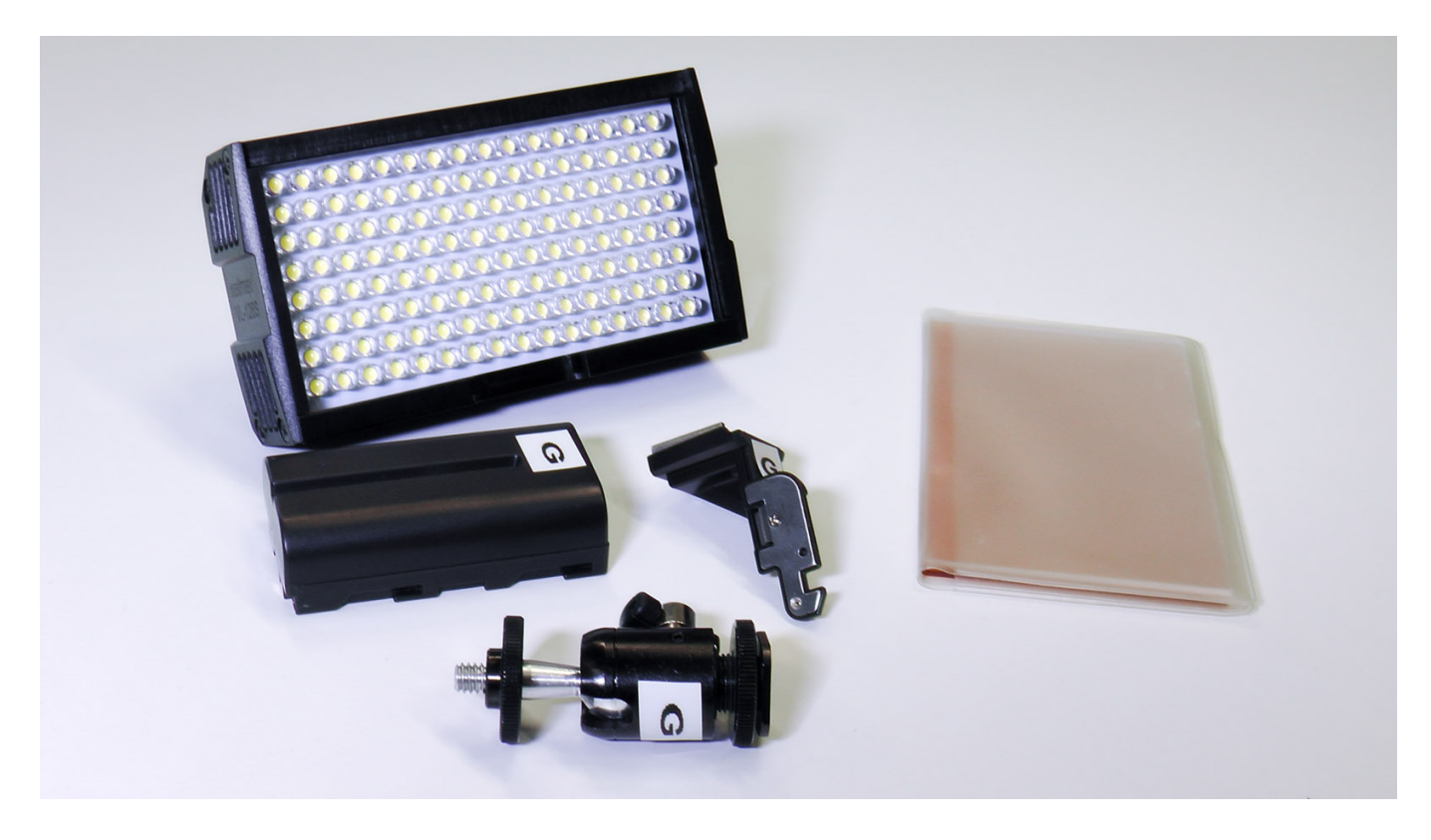

Ist die Person im Bild zu dunkel (besonders im Vergleich zum Hintergrund) dann suchen Sie nach weiteren Lichtquellen. Achten Sie bei kontrastreichen Lichtverhältnissen darauf, die Person ins Licht zu stellen und nicht in den Schatten.

Für Interviews, oder wenn man vor der Kamera steht und etwas erklärt, bietet sich zudem das LED-Panel im Medienrucksack an.

#### Das Set besteht aus mehreren Teilen.

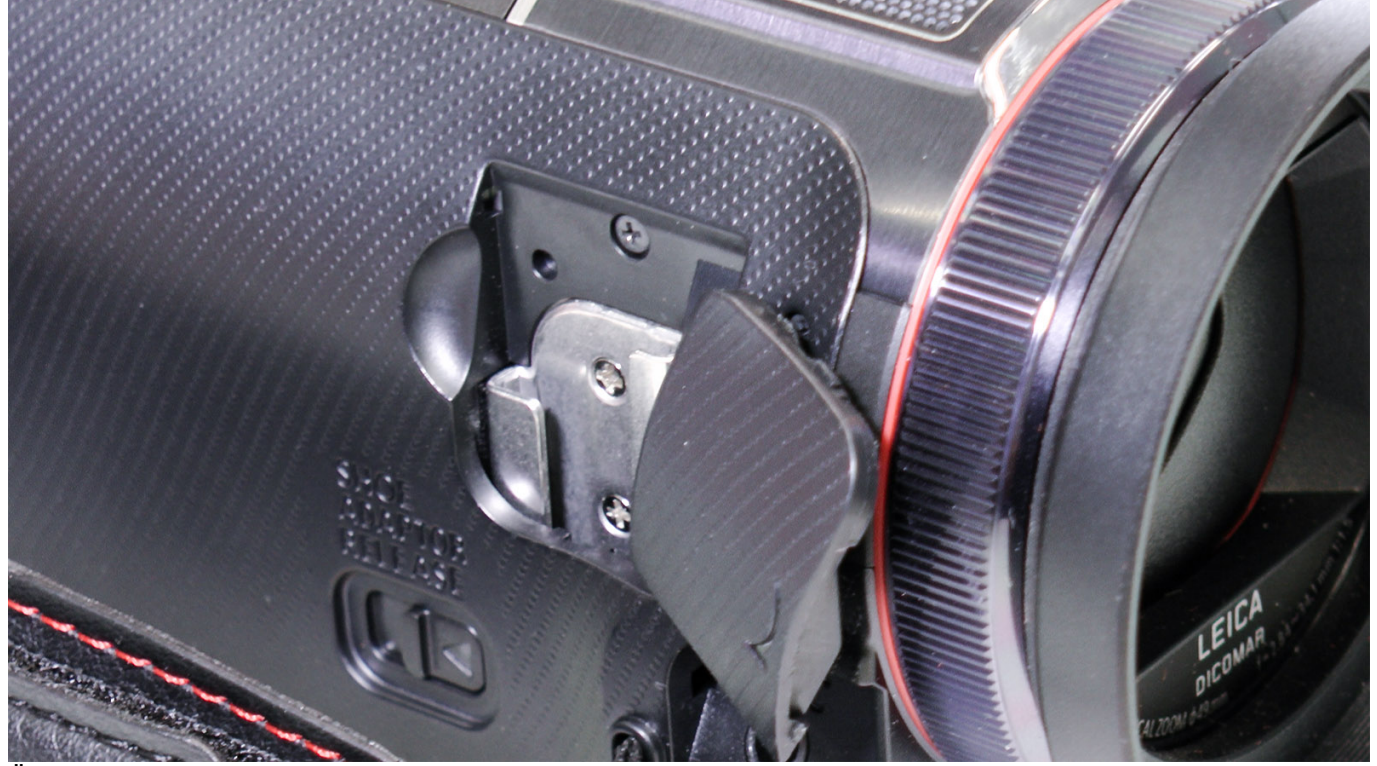

Öffnen Sie die Plastiklasche an der Kamera für den montierbaren Schlitten.

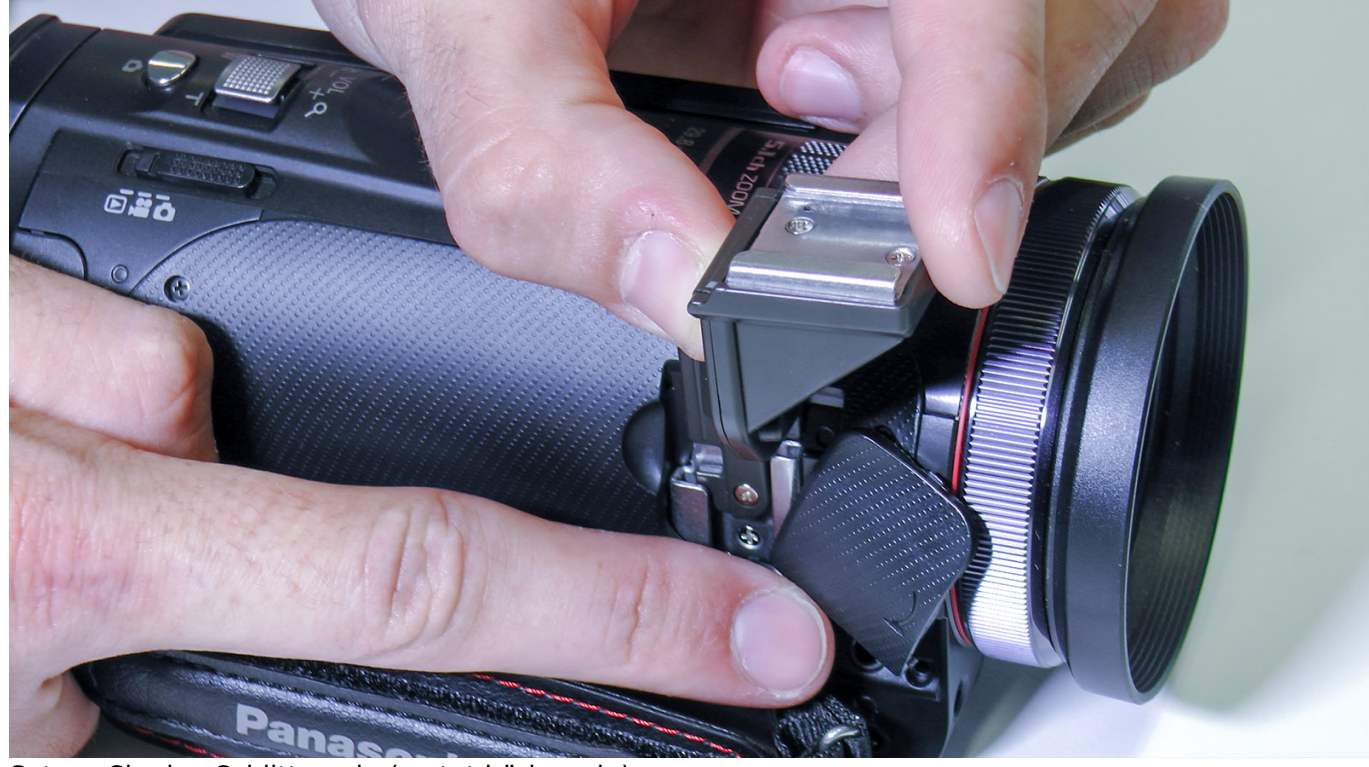

Setzen Sie den Schlitten ein (rastet hörbar ein).

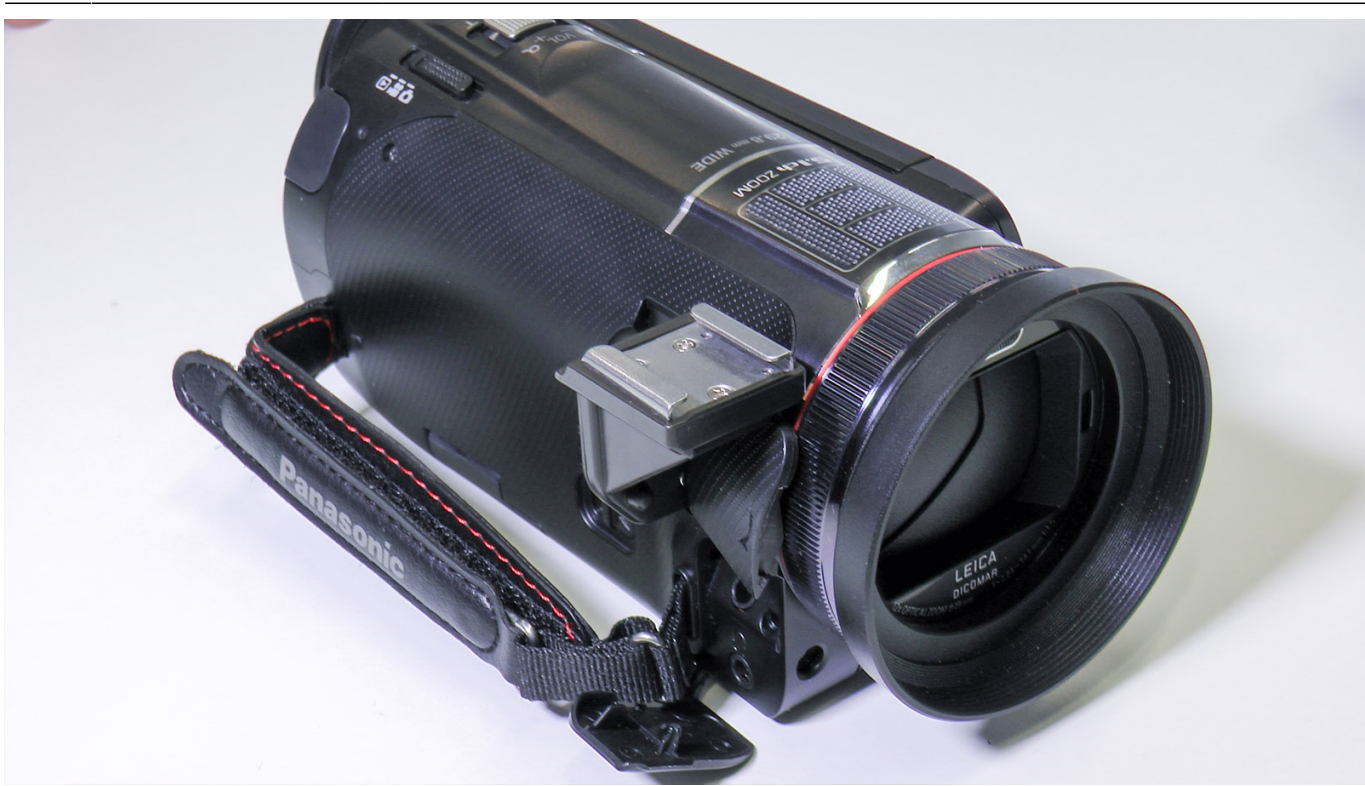

Der Schlitten sollte gerade und fest sitzen.

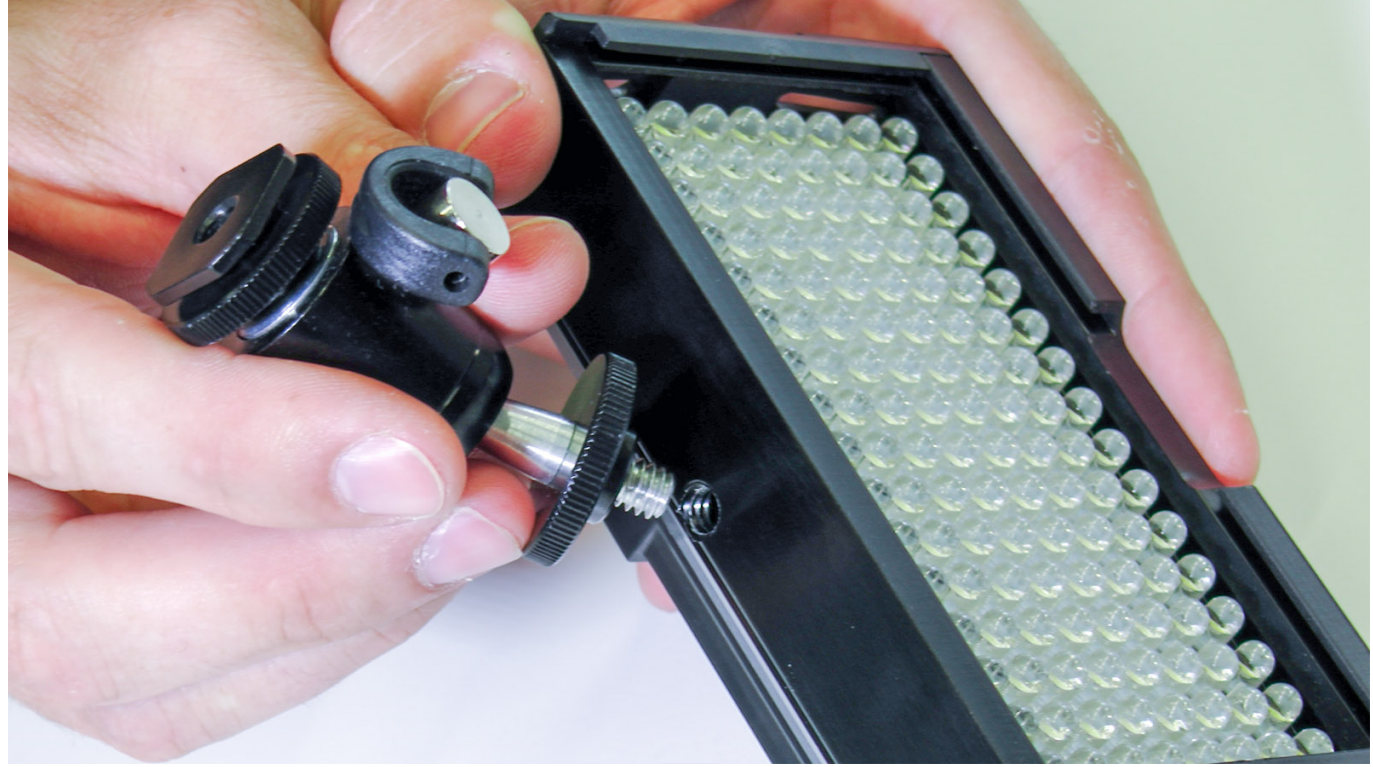

Schrauben sie den Adapter für den Schlitten an das LED-Panel.

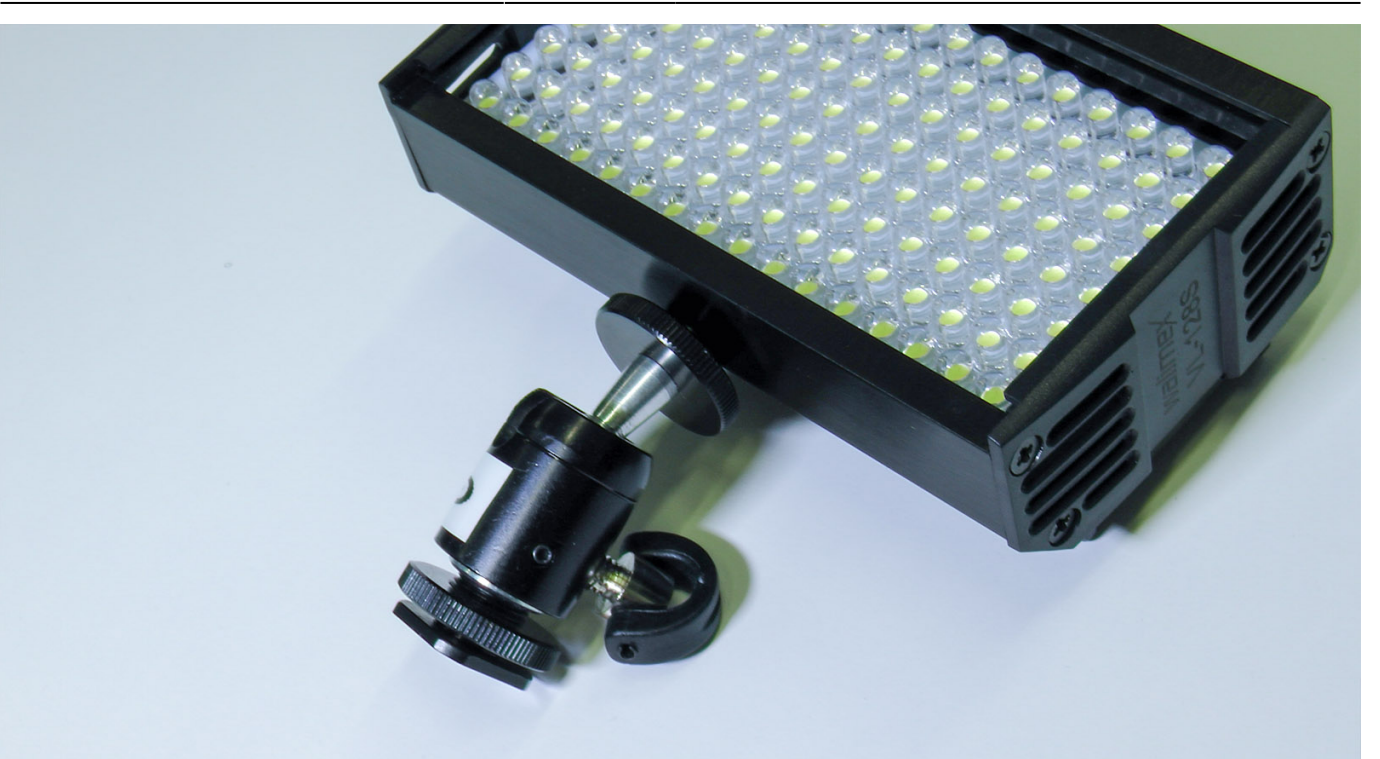

Drehen Sie die Scheibe zu, so dass sich das LED-Panel an der Schraube nicht mehr von selbst bewegen kann.

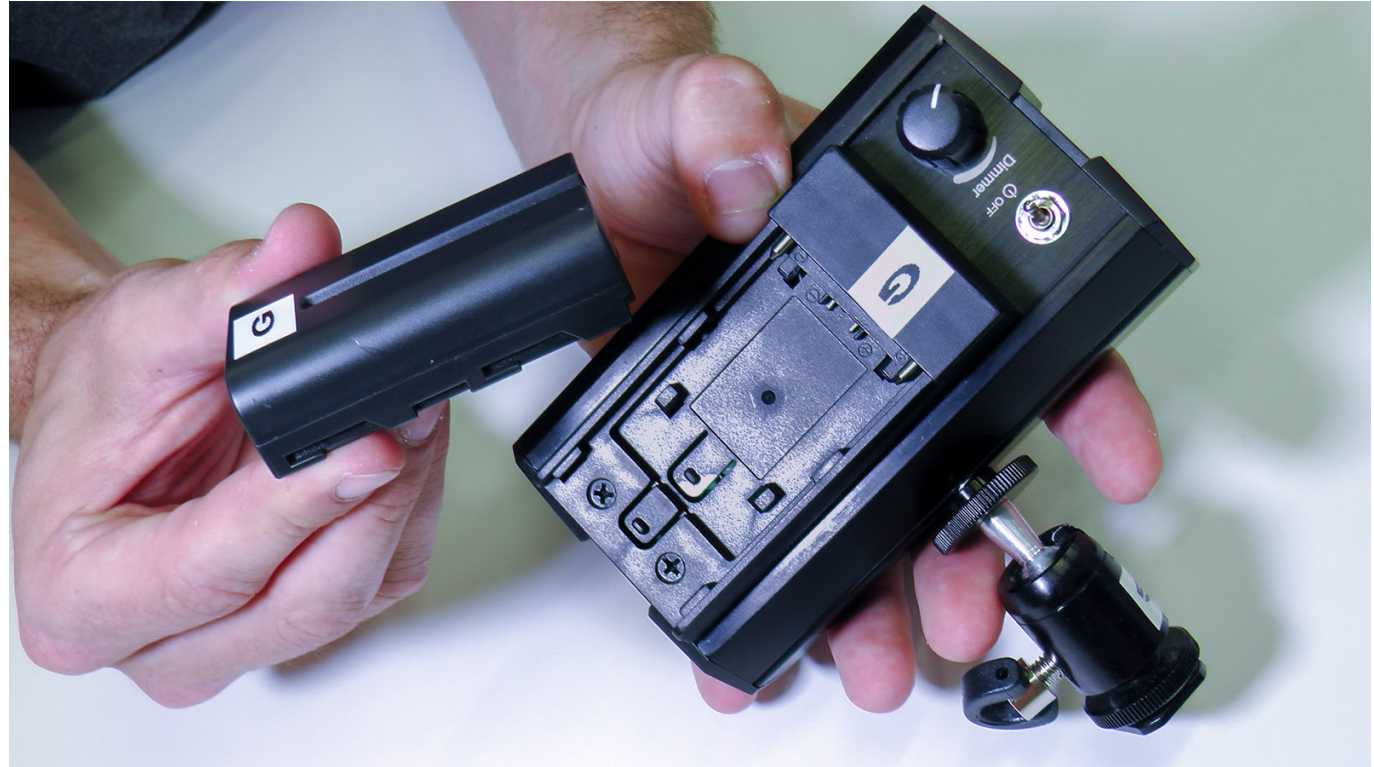

Setzen Sie den Akku ein.

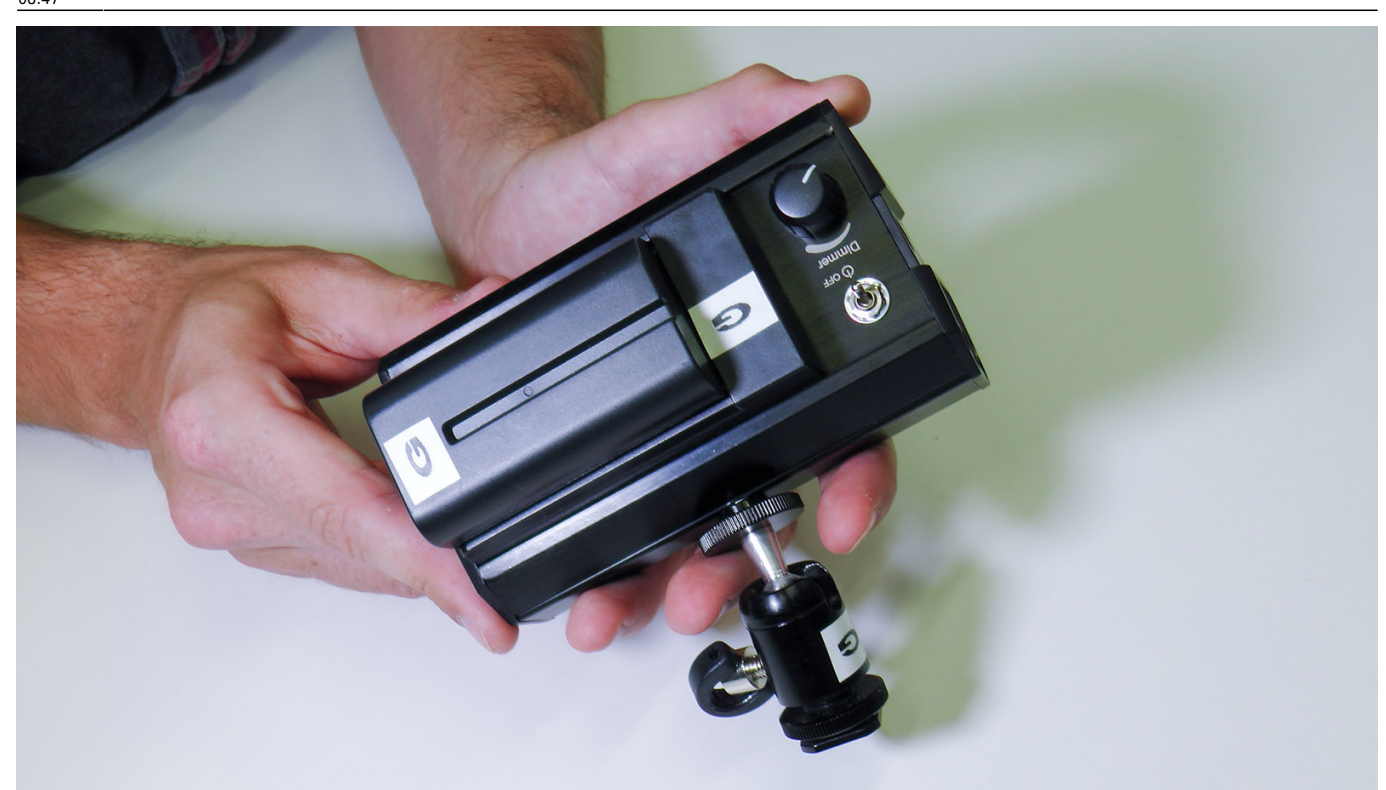

Der Akku rastet auch hier spürbar ein. Erst dann sitzt er fest.

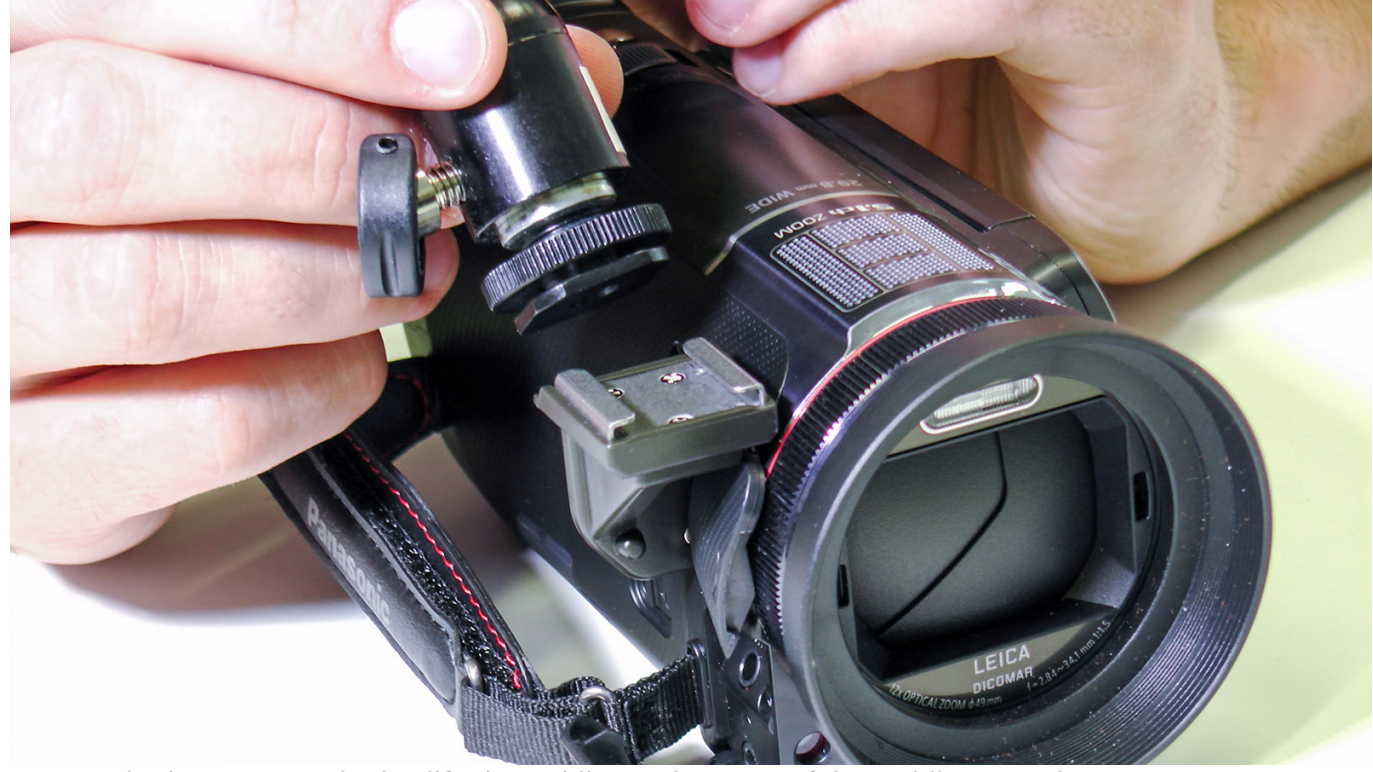

Setzen Sie das LED-Panel mit Hilfe des Schlittenadapters auf den Schlitten an der Kamera.

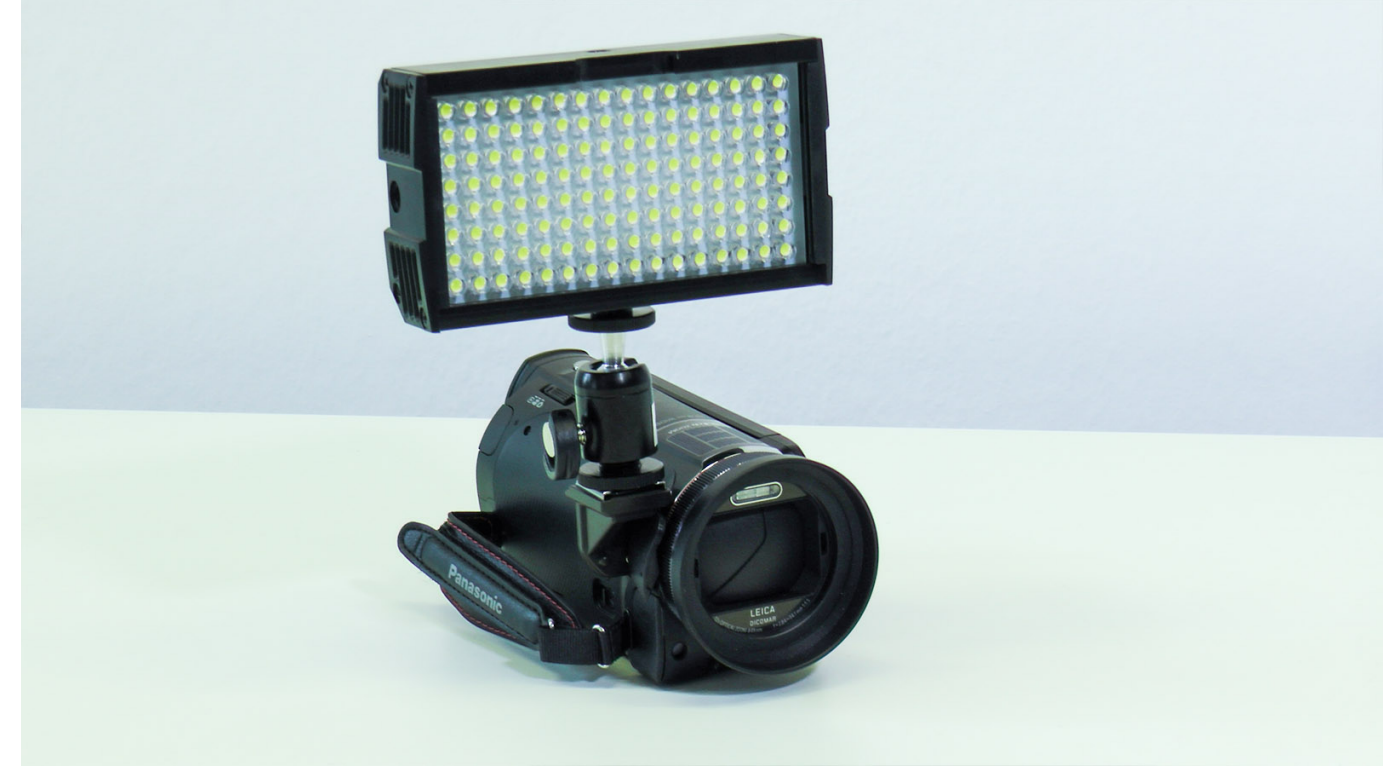

Ihr LED-Panel ist fertig montiert.

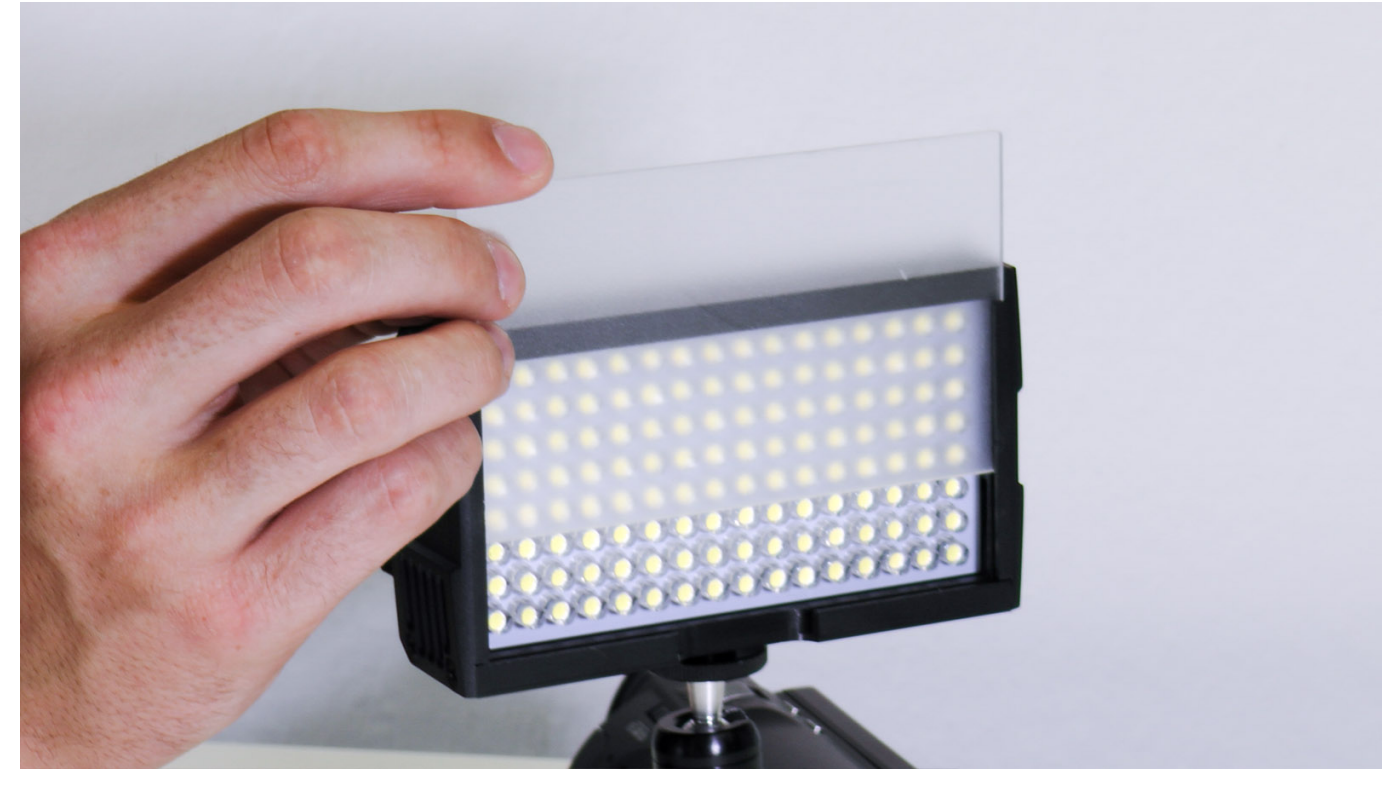

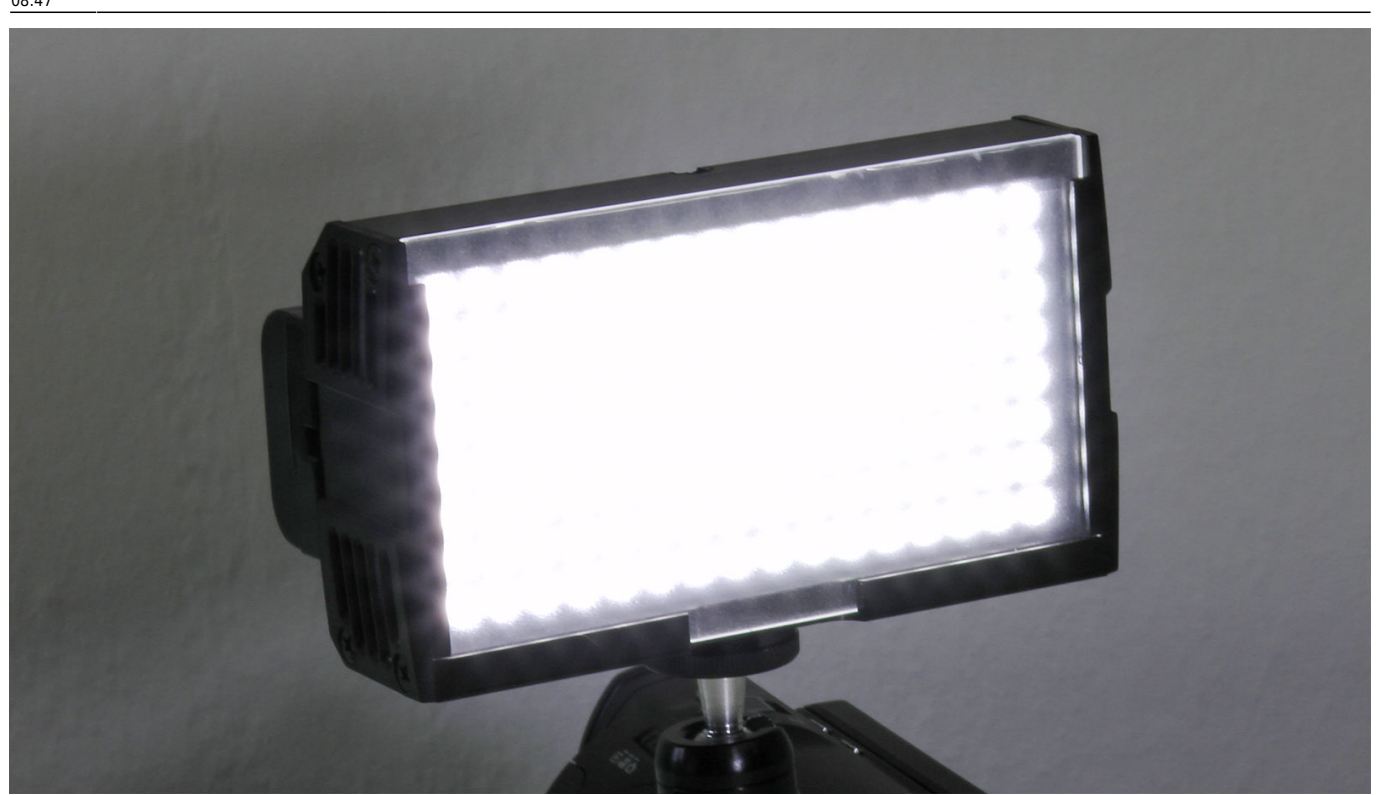

Für ein weicheres Licht (und damit weicheren Schatten) können Sie die weiße Diffusor-Scheibe einsetzen. Die Farbe des LED-Lichts entspricht Tageslicht-Weiß.

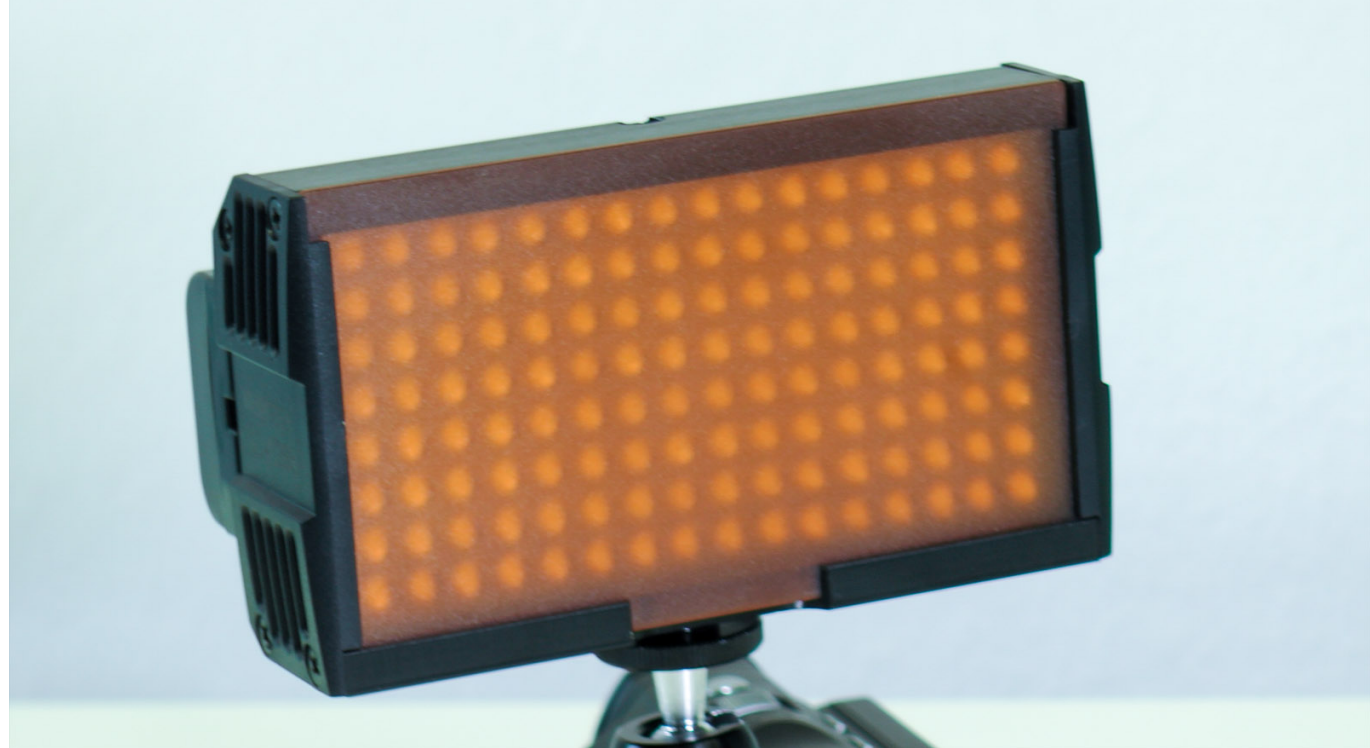

Sollte Ihr Umgebungslicht von warmen Lichtquellen (etwa Glühlampen) bestimmt werden, können Sie die Farbe des LED-Panels durch einen orangenen Diffusor an die Umgebungsfarbe anpassen.

# **Schnitt des Videomaterials**

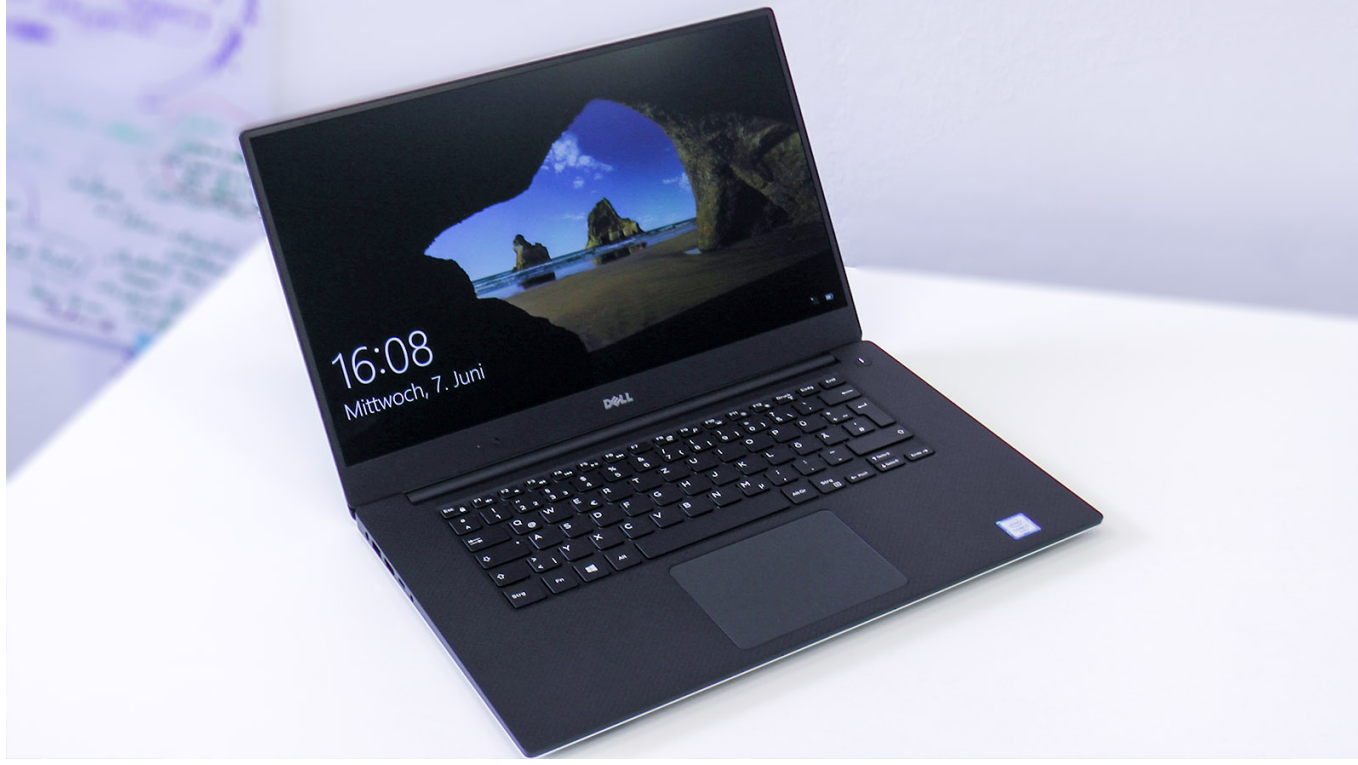

Bei Bedarf können Sie einen Laptop mit dem Medienrucksack leihen. Auf diesem Laptop ist die Software Camtasia vorinstalliert, mit welcher Sie Ihre Videoaufnahmen bearbeiten können.

# **Generelle Tipps**

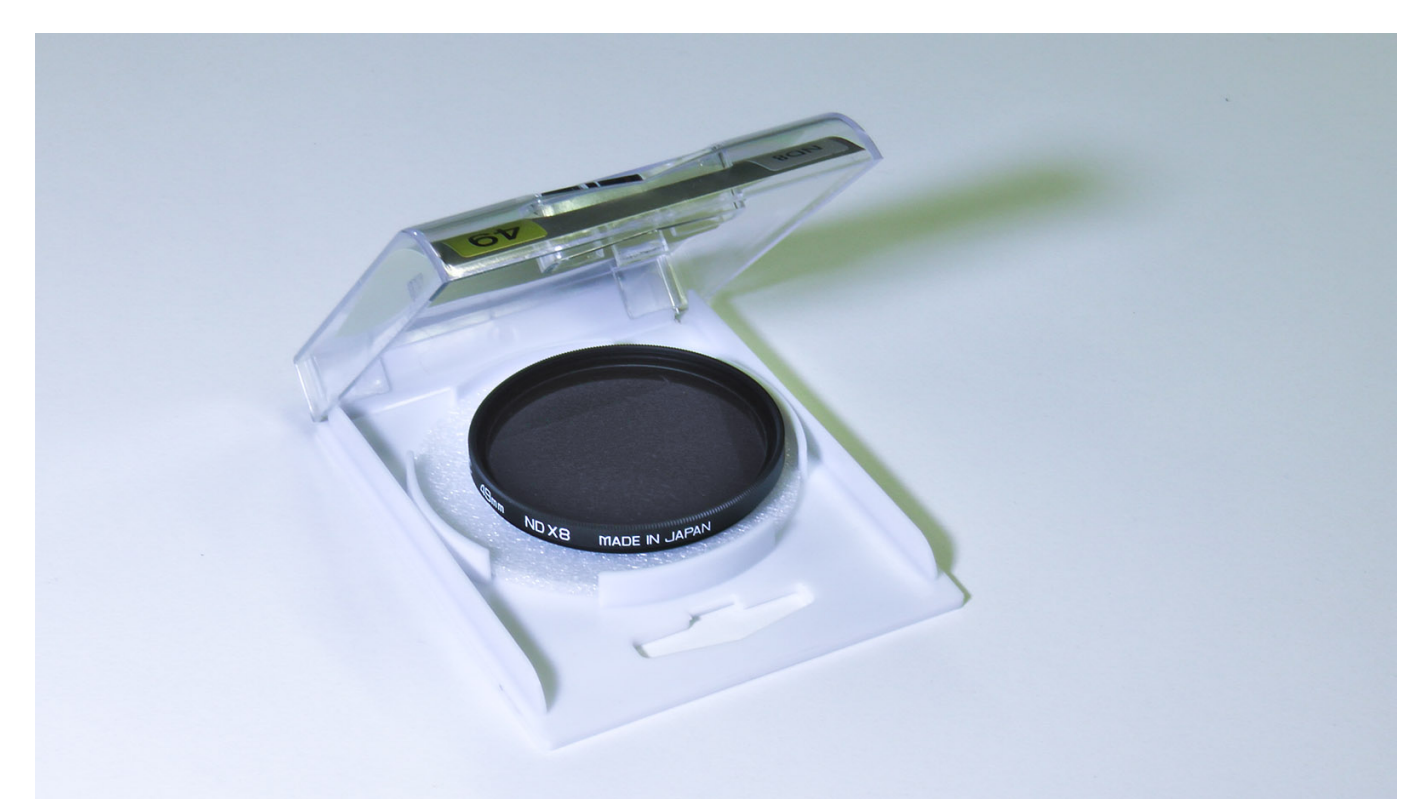

Bei Dreharbeiten im Freien kann es vorkommen, dass das Sonnenlicht zu hell für die Blende der Kamera ist. Für diesen Fall liegt dem Medienrucksack ein sogenannter Neutral Density Filter (ND-Filter) bei. Im Prinzip handelt es sich dabei um eine Sonnenbrille für die Kamera, die einfach auf das Objektiv geschraubt werden kann.

## **Siehe auch**

- [Audio: Mikrofone, Headsets, Kopfhörer und Zubehör](https://blendedlearning.th-nuernberg.de/wiki/blendedlearning/doku.php?id=medienverleih:audio)
- [Equipment-Verleih für die Medienproduktion in der Lehre](https://blendedlearning.th-nuernberg.de/wiki/blendedlearning/doku.php?id=medienverleih)
- [Kabellose Mikrofonsets im Vergleich](https://blendedlearning.th-nuernberg.de/wiki/blendedlearning/doku.php?id=medienverleih:kabellose_mikrofonsets_im_vergleich)
- [Laptops und Tablets](https://blendedlearning.th-nuernberg.de/wiki/blendedlearning/doku.php?id=medienverleih:laptops)
- [Medienrucksack Tutorial](https://blendedlearning.th-nuernberg.de/wiki/blendedlearning/doku.php?id=medienverleih:medienrucksack_tutorial)
- [Medienrucksäcke und Sets](https://blendedlearning.th-nuernberg.de/wiki/blendedlearning/doku.php?id=medienverleih:sets)
- [Video: Kameras, Webcams und Streaming-Zubehör](https://blendedlearning.th-nuernberg.de/wiki/blendedlearning/doku.php?id=medienverleih:video)

[Medienrucksack](https://blendedlearning.th-nuernberg.de/wiki/blendedlearning/doku.php?id=tag:medienrucksack&do=showtag&tag=Medienrucksack), [Kamera](https://blendedlearning.th-nuernberg.de/wiki/blendedlearning/doku.php?id=tag:kamera&do=showtag&tag=Kamera)

Ist dieser Artikel hilfreich?

{(rater>id=1|name=medienrucksack\_tutorial:start|type=vote|trace=user|headline=off)}

From:

<https://blendedlearning.th-nuernberg.de/wiki/blendedlearning/> - **Wiki Digitale Lehre**

Permanent link:

**[https://blendedlearning.th-nuernberg.de/wiki/blendedlearning/doku.php?id=medienverleih:medienrucksack\\_tutorial&rev=1632811646](https://blendedlearning.th-nuernberg.de/wiki/blendedlearning/doku.php?id=medienverleih:medienrucksack_tutorial&rev=1632811646)** Last update: **2021/09/28 08:47**

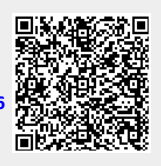